**Ministero dell'Istruzione e del Merito** *Ufficio scolastico regionale per l'Emilia-Romagna Ufficio VII – Ambito Territoriale di Forlì - Cesena e Rimini Sede di Forlì - Cesena*

**- Unità Operativa 8 - Riscatti, Cessazioni e Pensioni -**

# **Appunti sulle carriere -**

# **Anticipo DMA e dati ultimo miglio pensionistico**

Incontro formativo per il personale ATA

del 07/06/2023

#### **Informativa n. 1 – Ricostruzioni di Carriera – Prescrizione del diritto al pagamento degli arretrati**

#### **LINK INFORMATIVA MEF**

https://www.rgs.mef.gov.it/VERSIONE-

I/sistema delle ragionerie/ragionerie territoriali\_dello\_stato/sportelli\_rts/em ilia romagna/rts forli cesena rimini ravenna/comunicazioni/2023 03 02/

#### **Informativa n. 1 – Ricostruzioni di Carriera – Prescrizione del diritto al pagamento degli arretrati**

Con la Circolare n. 28 del 02/12/2021, disponibile sul sito [https://www.rgs.mef.gov.it/VERSIONE-I/circolari/2021/circolare\\_n\\_28\\_2021/](https://www.rgs.mef.gov.it/VERSIONE-I/circolari/2021/circolare_n_28_2021/) la Ragioneria Generale dello Stato ha fornito indicazioni in merito ai provvedimenti in oggetto con riferimento sia alla fase di verifica della regolarità amministrativa e contabile, che a quella successiva della liquidazione degli arretrati stipendiali.

In particolare per il visto di regolarità è stata riconosciuto il diritto alla ricostruzione di carriera anche su istanze presentate dagli interessati anche oltre i 10 anni.

Per quanto attiene invece la liquidazione degli arretrati dovuti, è stato ribadito che, in assenza di atti interruttivi del termine di prescrizione quinquennale di cui all'articolo 2948 del C.C. da parte del Dipendente, possono essere liquidati esclusivamente gli arretrati relativi al quinquennio antecedente l'emanazione del provvedimento in oggetto.

Per quanto sopra, si ritiene opportuno informare circa le linee di azione che questa RTS è tenuta ad adottare in aderenza alla citata disposizione per ognuna delle seguente fattispecie:

ISTANZA DI RICOSTRUZIONE DI CARRIERA PRESENTATA DAL DIPENDENTE OLTRE I 10 ANNI DALLA CONFERMA IN RUOLO.

RICOSTRUZIONE DI CARRIERA A DOMANDA DELL'INTERESSATO EMESSA TARDIVAMENTE DALL'AMMINISTRAZIONE PER INERZIA DELL'UFFICIO

RIALLINEAMENTO DI CARRIERA D'UFFICIO EMESSO TARDIVAMENTE DALL'AMMINISTRAZIONE PER INERZIA DELL'U FFICIO

In tali casi, fermo restando la verifica di tutti gli altri requisiti di legge, il diritto al riconoscimento giuridico della ricostruzione di carriera viene garantito in fase di verifica della regolarità amministrativa e contabile ai sensi del D.Lgs. 123/2011

Ai fini del pagamento degli arretrati stipendiali, in assenza di atti interruttivi della prescrizione quinquennale da parte dell'interessato, verranno erogati solo gli arretrati relativi al quinquennio antecedente alla data di emanazione del provvedimento di Ricostruzione o di Riallineamento di Carriera.

In tali casi gli Uffici competenti dovranno esplicitare nel provvedimento di Ricostruzione e Progressione di Carriera (oppure in un apposito allegato) la seguente dicitura:

"Gli eventuali benefici economici derivanti dall'applicazione del presente provvedimento sono soggetti a prescrizione quinquennale, come ribadito dalle circolari MEF-RGS n. 27 del 06/10/2017 e n. 28 del 02/12/2021, non essendo stati rinvenuti nel fascicolo dell'interessato atti idonei a interromperla. Il termine **prescrizionale quinquennale decorre dalla data di emanazione del presente decreto".**

Qualora invece vi fossero agli atti, comunicazioni del dipendente che interrompono la prescrizione, queste devono essere citate nel provvedimento con i relativi estremi di protocollo ed allegate allo stesso; le interruzioni della prescrizione saranno valutate ai fini dell'applicazione della prescrizione quinquennale nella fase del pagamento degli arretrati stipendiali.

#### DIFFERENZE NEL RICONOSCIMENTO DEL SERVIZIO TRA DOCENTI ED ATA

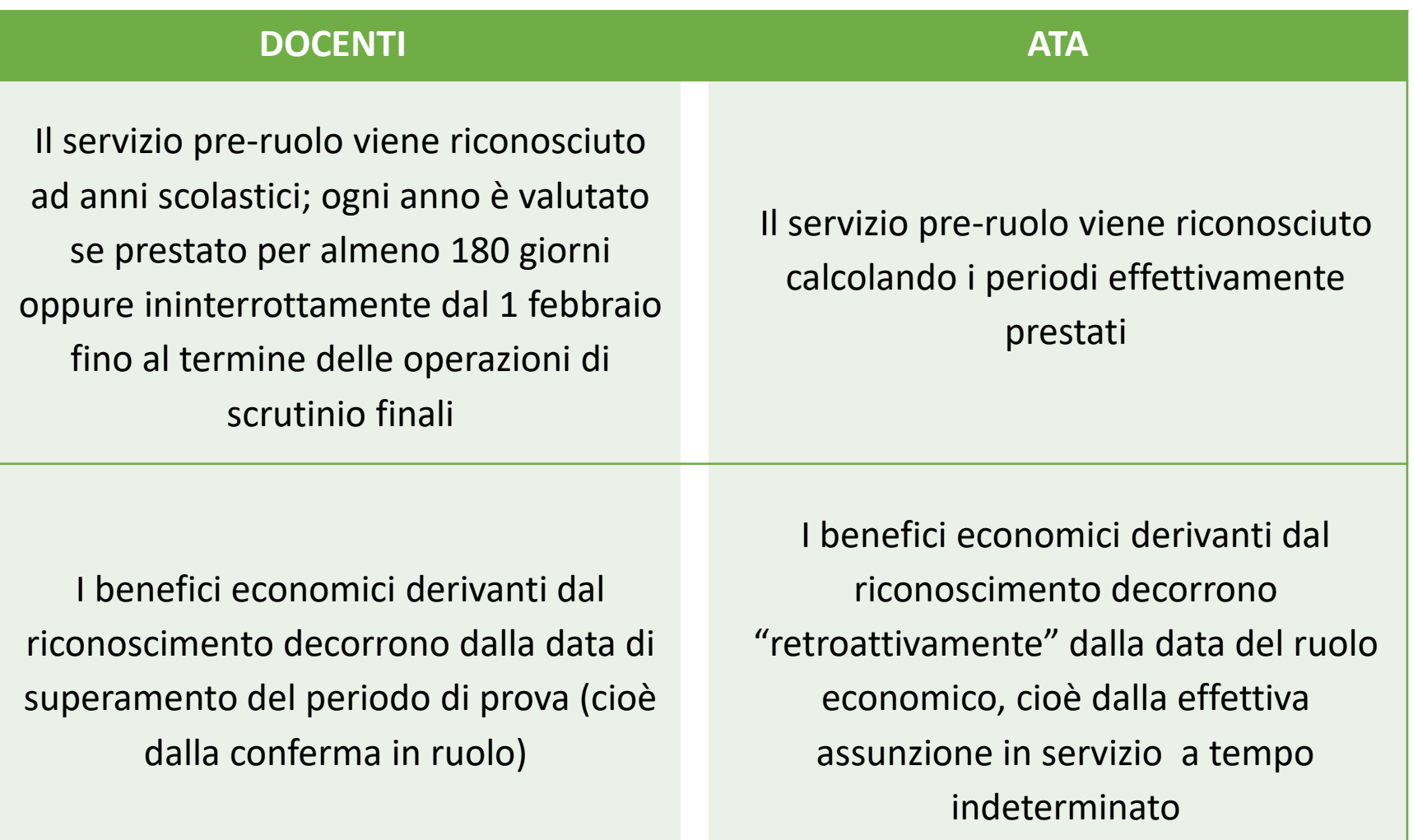

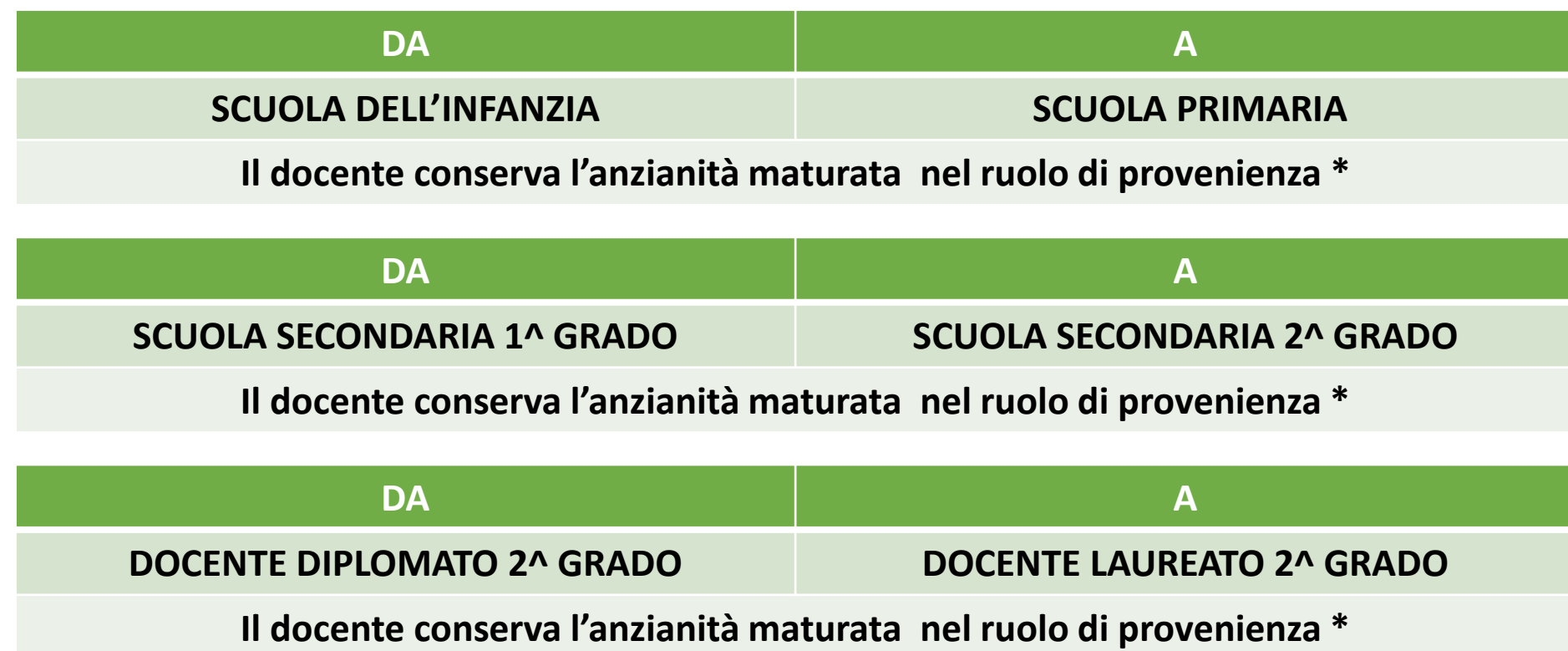

**\* Non occorre la presentazione di una specifica domanda di ricostruzione carriera da parte del dipendente**

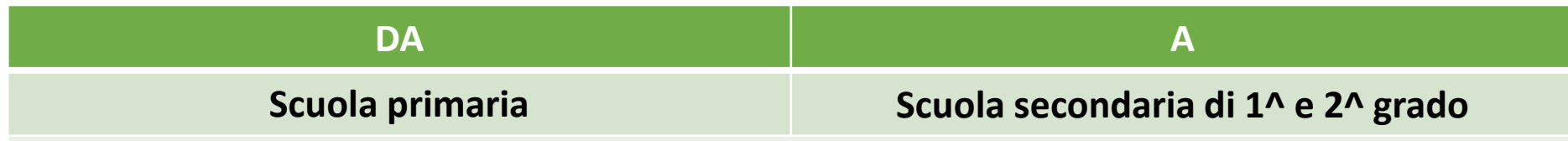

L'inquadramento nel nuovo ruolo viene effettuato:

- Al momento del passaggio mediante **TEMPORIZZAZIONE** del valore economico maturato nel ruolo di provenienza.
- Dopo la conferma in ruolo, **a seguito di domanda da parte del dipendente di riconoscimento** di tutti i servizi di ruolo e non di ruolo prestati anteriormente alla nomina attuale, l'Amministrazione scolastica definisce una nuova ricostruzione di carriera.

#### **Il SIDI effettua un confronto tra le valutazioni derivanti dai due procedimenti alla data di conferma in ruolo**.

Il dipendente può optare per la temporizzazione o per la ricostruzione: la locale Ragioneria chiede che venga allegata alla pratica da sottoporre al visto la formale dichiarazione dell'interessato circa la procedura prescelta.

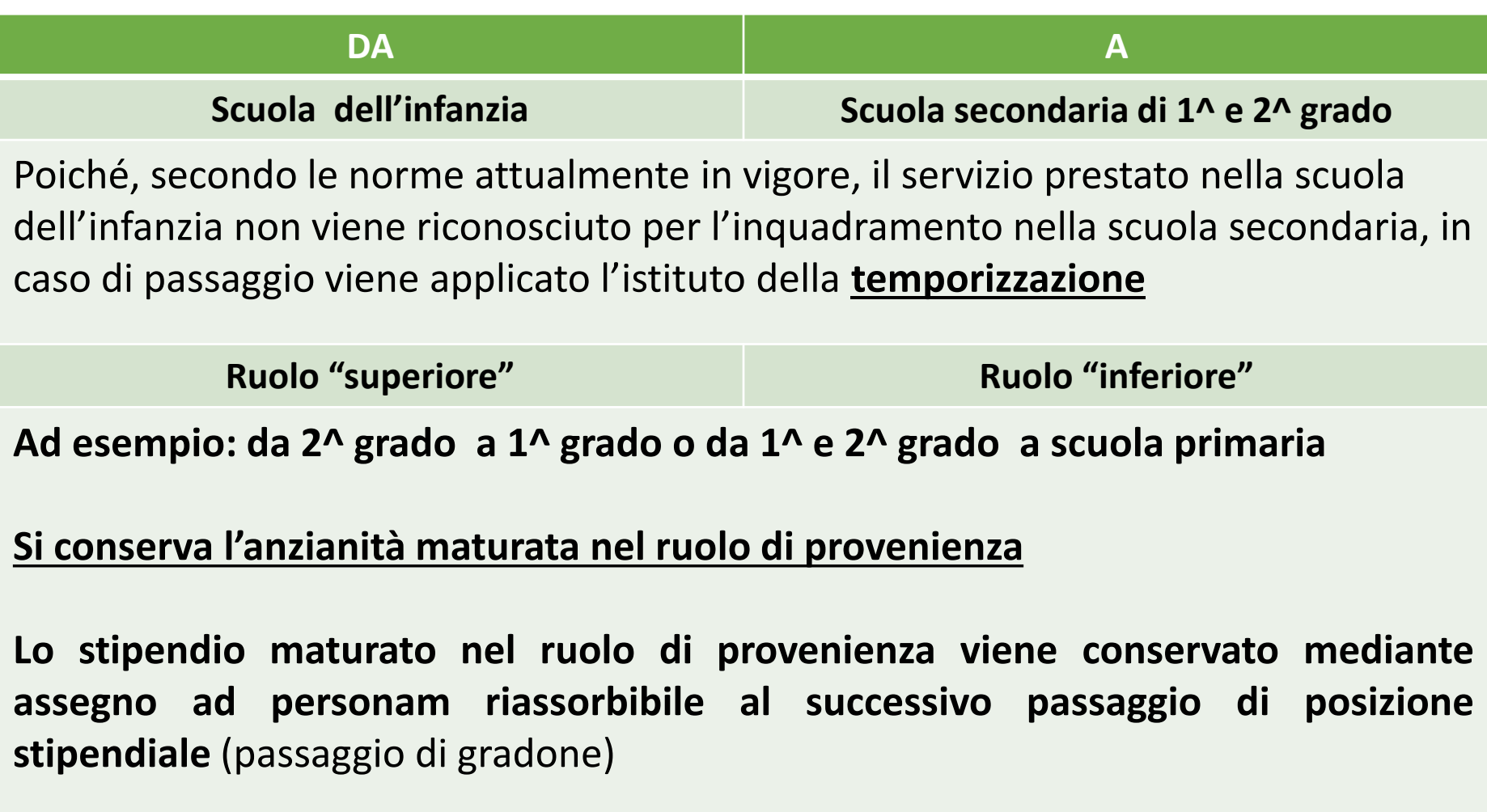

Questa tipologia di passaggio non è tecnicamente gestita dal SIDI.

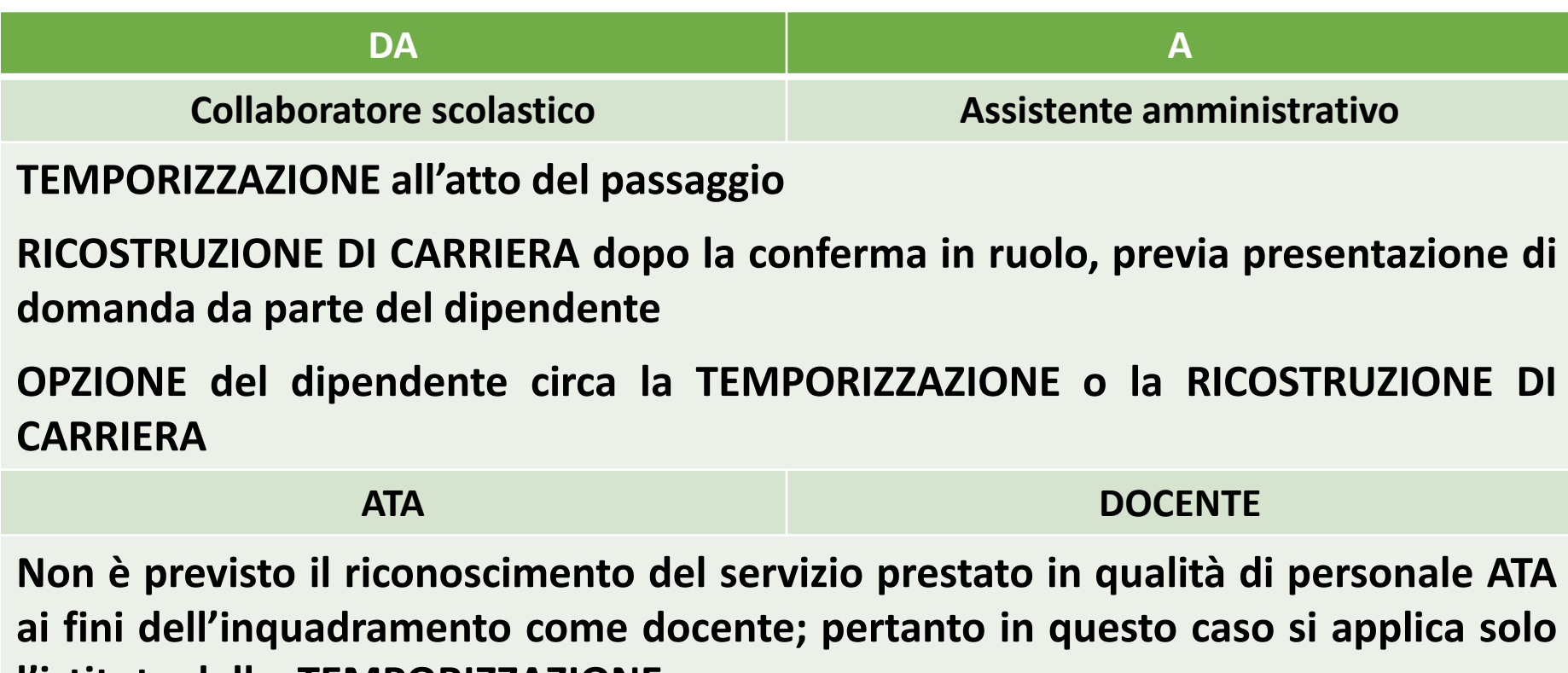

**l'istituto della TEMPORIZZAZIONE**

#### TEMPORIZZAZIONE

E' il procedimento mediante il quale un dipendente, che passa da un profilo "inferiore" ad un profilo "superiore", viene collocato in una determinata posizione stipendiale sulla base del maturato economico acquisito nel ruolo di provenienza, trasformato in anni, mesi e giorni.

In sintesi, si procede così:

- 1. Si determina il valore economico dell'anzianità nella qualifica di provenienza, calcolando la differenza tra la retribuzione in godimento al momento del passaggio e quella iniziale della qualifica stessa
- 2. La predetta differenza viene sommata alla retribuzione iniziale della nuova qualifica
- 3. Nel nuovo ruolo il dipendente viene collocato nella posizione stipendiale (9-15-21…) con valore economico minore o uguale a quello di cui al punto 2
- 4. La differenza fra gli importi di cui ai punti 2 e 3 costituisce **l'assegno ad personam (riassorbibile al successivo passaggio di "gradone")**

#### **OPZIONE** tra temporizzazione e ricostruzione di carriera

Il SIDI effettua un **confronto matematico "puntuale",** cioè all'atto della conferma in ruolo, **senza valutazioni in prospettiva.**

A volte il trattamento risultante dalla temporizzazione può essere più favorevole in un primo momento, in virtù dell'assegno ad personam, ma nello sviluppo successivo la ricostruzione potrebbe consentire un anticipo del passaggio di posizione stipendiale, anche per effetto del recupero di eventuali anzianità ai soli fini economici.

#### **Perciò occorre una valutazione attenta, prima di formalizzare l'opzione.**

#### **OPZIONE** tra temporizzazione e ricostruzione di carriera

Le anzianità riconosciute rispettivamente con il procedimento di TEMPORIZZAZIONE o di RICOSTRUZIONE DI CARRIERA devono restare distinte: ad esempio se con la ricostruzione di carriera viene riconosciuta un'anzianità utili ai soli fini economici, questa potrà essere recuperata (ai sensi dell'Art. 4 comma 3 del D.P.R. 399/88) soltanto nel caso in cui il dipendente abbia optato per la ricostruzione di carriera.

Qualora sia stata scelta la temporizzazione l'anzianità ai soli fini economici nel proseguo non potrà essere valutata.

#### PROGRESSIONI DI CARRIERA Problematiche riscontrate

- **1** RIALLINEAMENTO anzianità ai fini giuridici ed economici/anzianità ai soli fini economici
- **2** Decreti privi di INDICAZIONE DEL PASSAGGIO alla successiva posizione stipendiale
- **3** Modifiche per ASSENZE non utili
- **4** Decreti emessi nel periodo dei "BLOCCHI" delle progressioni Legge 122/2010 (arco temporale 2010/2014)

## RIALLINEAMENTO PER RECUPERO ANZIANITÀ AI SOLI FINI ECONOMICI

Il servizio pre-ruolo utile ai fini della carriera è riconosciuto:

- **ai fini giuridici ed economici** per intero per i primi **4 anni + i 2/3** del periodo eventualmente eccedente
- Ai **soli fini economici** per il **rimanente** terzo **(1/3)** (RIF. art. 81 DPR 417/74 – ART. 485 d.l.VO 297/94)

N.B. Ai docenti privi di vista e al personale docente delle scuole elementari per ciechi il servizio non di ruolo è riconosciuto per intero ai fini giuridici ed economici.

#### ART. 4 COMMA 3 D.P.R. 399/88

Al compimento del:

- **16°** anno per i docenti laureati della Scuola Secondaria superiore
- **18°** anno per i coordinatori amministrativi, per i docenti della scuola materna ed elementare, della Scuola media e per i docenti diplomati della Scuola secondaria superiore
- **20°** anno per il personale ATA

**L'anzianità utile ai soli fini economici è interamente valida ai fini dell'attribuzione delle successive posizioni stipendiali**

#### ART. 4 COMMA 3 D.P.R. 399/88

- Il recupero dell'anzianità già riconosciuta "ai soli fini economici" nel provvedimento di ricostruzione carriera richiede obbligatoriamente l'emissione di uno specifico Decreto da parte degli Istituti scolastici e l'invio dello stesso alla RTS per il visto di competenza.
- Qualora il Decreto venga elaborato tardivamente e senza che siano intervenuti atti interruttivi da parte del dipendente, l'Ufficio pagatore applica la prescrizione quinquennale (gli emolumenti arretrati vengono pagati solo per i 5 anni antecedenti la data di emissione del provvedimento)

#### ART. 4 COMMA 3 D.P.R. 399/88

**L'aggiornamento della progressione stipendiale (riallineamento) deve essere effettuato dall'amministrazione scolastica; non sussiste obbligo di domanda da parte del dipendente.**

**L'interessato può comunque presentare richiesta scritta al Dirigente Scolastico, anche al fine di interrompere i termini di prescrizione.**

#### PROBLEMATICHE derivanti da DECRETI privi di INDICAZIONE DEL PASSAGGIO alla successiva posizione stipendiale

**Esempio n.1 Docente laureato 2^ grado – PASSAGGIO DA 1^ A 2^ GRADO Passaggio a 2^ grado 01/09/2003** 

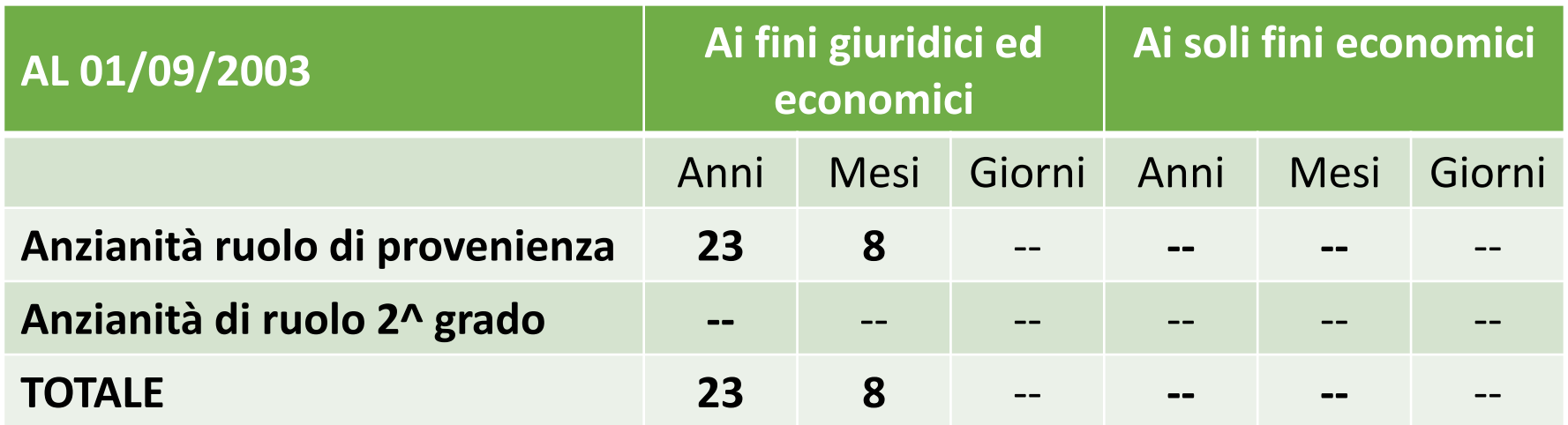

**INQUADRAMENTO POSIZ. 21 – la residua anzianità di anni 2 e mesi 8 è utile per il passaggio alla successiva posizione stipendiale, ma nel Decreto non viene indicata espressamente la data di passaggio**

#### MODIFICHE PROGRESSIONE PER ASSENZE NON UTILI

L'attribuzione delle posizioni stipendiali viene **ritardata** in caso di **assenze che interrompono la progressione di carriera**, quali:

- **Aspettative senza assegni per motivi di famiglia, personali e di studio**
- **Aspettativa per ricongiungimento coniuge all'estero**
- **Anno sabbatico art. 26 c.14 legge 448/98**
- **Congedo per assistenza a familiare (legge 104)…** cd *congedo biennale*
- **Assenze ingiustificate**
- **Ulteriore assenza per malattia dopo il superamento del periodo di comporto**
- **Sanzioni disciplinari/sospensioni**

**DECRETI EMESSI NEL** PERIODO DEI "BLOCCHI" **DELLE PROGRESSIONI LEGGE 122/2010 (ARCO TEMPORALE** 2010/2014)

#### Decreta

#### $Art.1$

a decorrere dal 01/09/2011, data di effettiva assunzione in servizio, alla prof.  $e'$ attribuita la prima posizione stipendiale di cui alle tabelle contrattuali vigenti alla data, corrispondente all'anzianità di anni zero;

#### Art. 2

alla data del 01/09/2012 è confermata in ruolo; dalla stessa data viene riconosciuta la seguente anzianità:

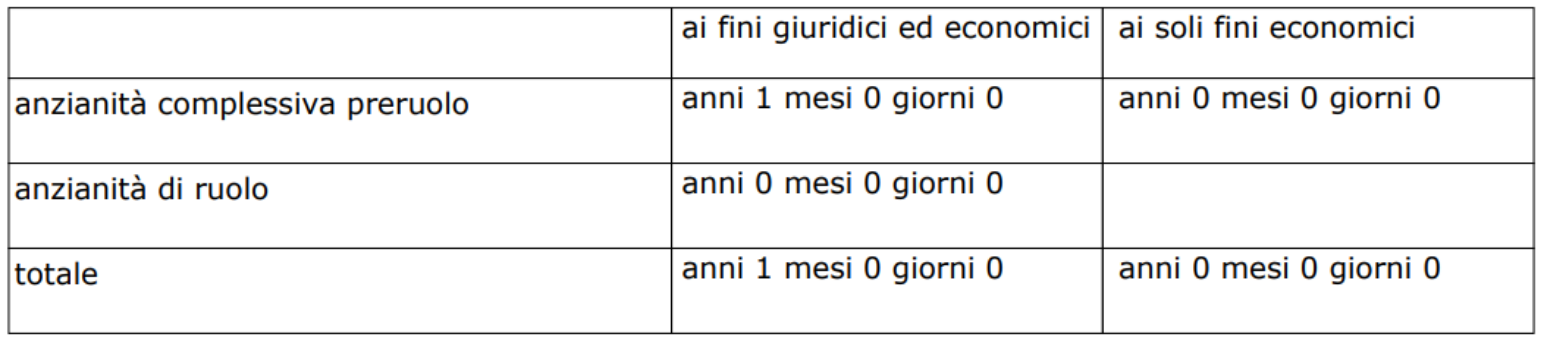

pertanto l'anzianità valutata è la sequente:

- anni 1 mesi 0 giorni 0 utile ai fini giuridici ed economici dalla data di conferma in ruolo; per quanto esposto, alla data del 01/09/2012 è confermata nella prima posizione stipendiale di cui alle tabelle contrattuali vigenti alla data, corrispondente all'anzianità di anni 0; la residua anzianità di anni 1 mesi 0 giorni 0 è utile per il passaggio alla successiva posizione;

Questo Decreto è stato emesso in data 01/02/2013. Al momento non erano ancora stati **«recuperati»** né l'anno 2011 né l'anno 2012 per cui l'anno di prova risulta pari a 0. Occorre ricalcolare la **Ricostruzione** per recuperare l'anno 2011/2012. Qualora si procedesse con la **Progressione** non verrebbe valutata l'anzianità di ruolo cui la persona ha diritto.

Visto il decreto interministeriale n. 3 del 14 gennaio 2011 e visto il contratto collettivo nazionale di lavoro del comparto scuola sottoscritto il 13 marzo 2013, per effetto dei quali gli anni 2010 e 2011 sono stati recuperati ai fini della suddetta maturazione delle posizioni stipendiali e dei relativi incrementi economici;

#### **Anno di prova 2011/2012**

Decreto emesso dopo il riconoscimento dell'anno 2011 ma prima del riconoscimento dell'anno 2012. L'anno di prova è stato valutato per mesi 4  $(01/09/2011 -$ 31/12/2011).

Occorre ricalcolare la Ricostruzione per recuperare gli 8 mesi mancanti.

Art.1

e'

a decorrere dal 01/09/2011, data di effettiva assunzione in servizio, alla prof. attribuita la prima posizione stipendiale di cui alle tabelle contrattuali vigenti alla data, corrispondente all'anzianità di anni zero;

Art. 2

alla data del 01/09/2012 è confermata in ruolo; dalla stessa data viene riconosciuta la seguente anzianità:

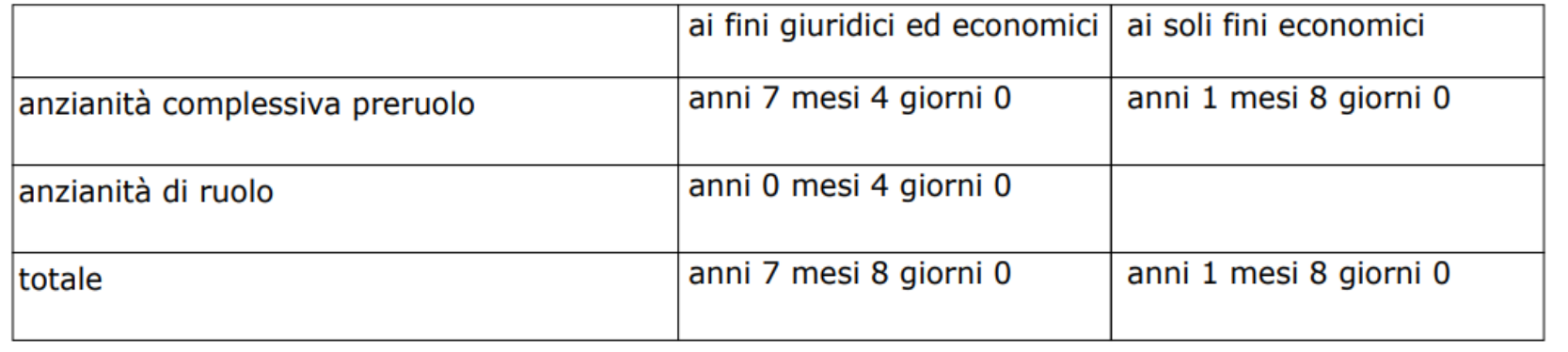

Visto il decreto n. del 20/02/2013, debitamente approvato dagli organi di controllo, dal quale risulta che alla data del 01/09/2012 l'interessata e' in godimento di:

- posizione stipendiale corrispondente all'anzianita' di anni 0 di cui alle tabelle contrattuali vigenti alla data;

considerato che alla stessa data all'interessata risultano attribuiti:

- anzianita' utile ai fini giuridici ed economici: anni 7 mesi 8 giorni 0

#### **Anno di prova 2011/2012**

Sarebbe dovuta passare a posizione 9 al 01/05/2014 e non al 01/01/2015.

Per questo si sarebbe dovuto ricalcolare la pratica di Ricostruzione di carriera.

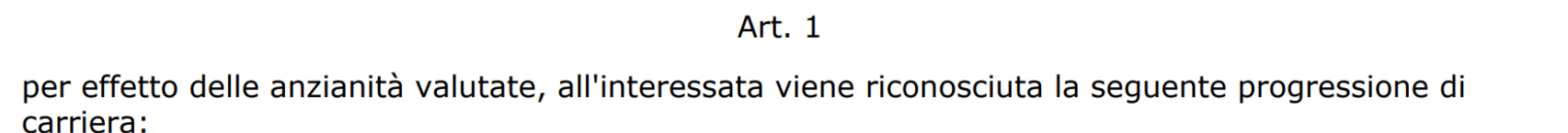

Decreta

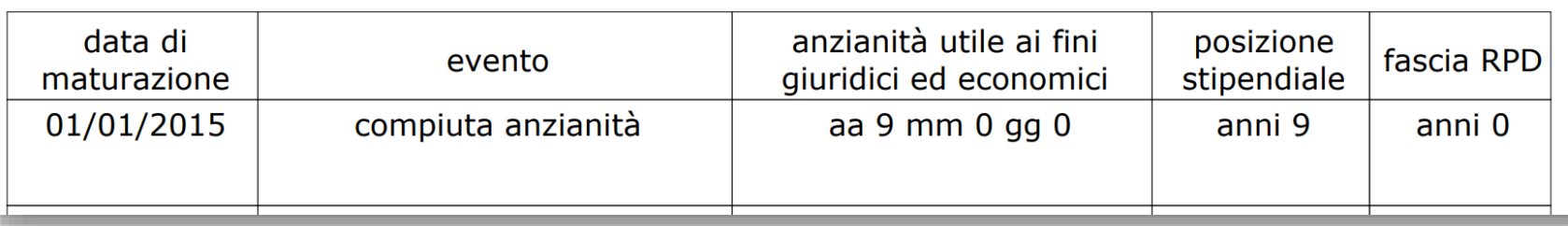

#### **Nota MIUR 2621** del **20-10-2014**

relativa alla

#### **«Applicazione DPR 122/2013 e CCNL 7 Agosto 2014 nei procedimenti di ricostruzione carriera, inquadramento e trattamento quiescenza – funzioni SIDI»**

Il D.L. 3/2014 ha confermato quanto disposto dal D.P.R. 122/2013, pertanto il servizio svolto nell'anno 2013 deve essere considerato come non utile ai fini delle anzianità maturate. Per quanto riguarda l'anzianità maturate nel corso del 2012, il CCNL 7 Agosto 2014 dispone il recupero di tale anzianità.

Si ricorda agli uffici che per recepire le modifiche su pratiche esistenti e acquisire le posizioni stipendiali aggiornate occorrerà effettuare il ricalcolo tramite le funzioni SIDI dell'area "Gestione Giuridica - Gestione della Carriera".

Vista l'unita documentata istanza con la quale il predetto chiede il riconoscimento di:

- anni 10 mesi 10 giorni 28 di servizio non di ruolo prestato nelle istituzioni scolastiche statali, nei sequenti periodi:

dal 19/09/2000 al 31/01/2001

dal 17/09/2001 al 18/10/2001

dal 01/09/2002 al 31/08/2011

dal 19/10/2001 al 31/08/2002

dal 01/02/2001 al 31/08/2001

**Decreta** 

Art. 1

alla data del 01/11/2011 il sig.

è confermato in ruolo; a decorrere dal 01/09/2011,

data di effettiva assunzione in servizio, viene riconosciuta la seguente anzianità:

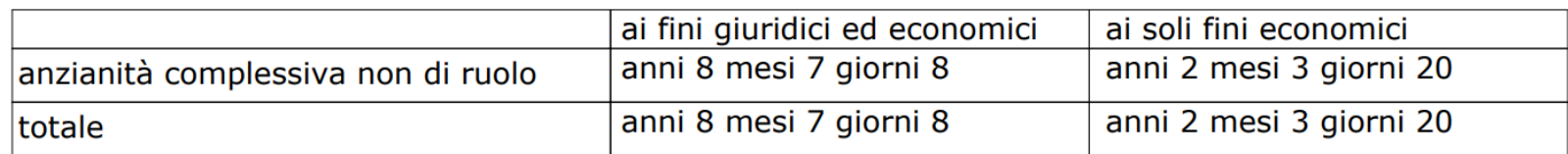

pertanto l'anzianità valutata è la seguente:

anni 8 mesi 7 giorni 8 utile ai fini giuridici ed economici dalla data di effettiva assunzione in servizio;

Art. 2

per effetto delle anzianità valutate, all'interessato viene riconosciuta la sequente progressione di carriera:

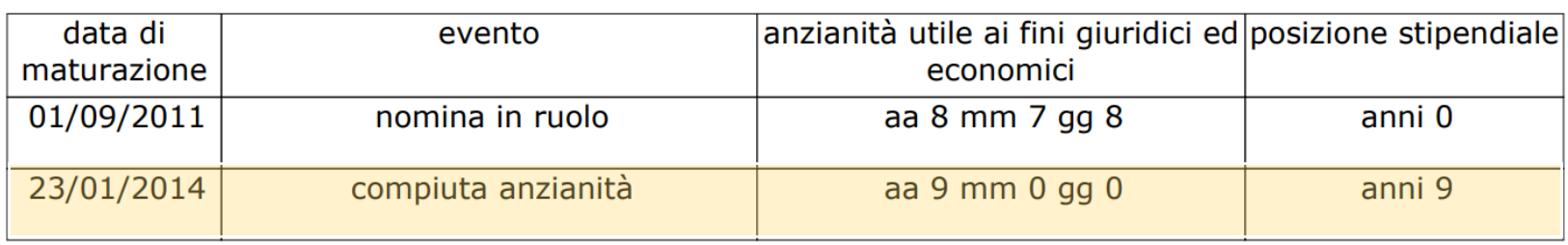

#### **Personale ATA in ruolo 01/09/2011.**

Il Decreto è stato emesso prima del riconoscimento dell'anno 2012. La valutazione del servizio preruolo è completa, ma la progressione successiva al 01/09/2011 non ha tenuto conto dell'anno 2012. Il dipendente doveva «scattare» al 23/01/2012. Occorre sviluppare la Progressione di carriera con aggancio da data **immediatamente** successiva al ruolo (esempio: 01/10/2011 o 01/01/2012).

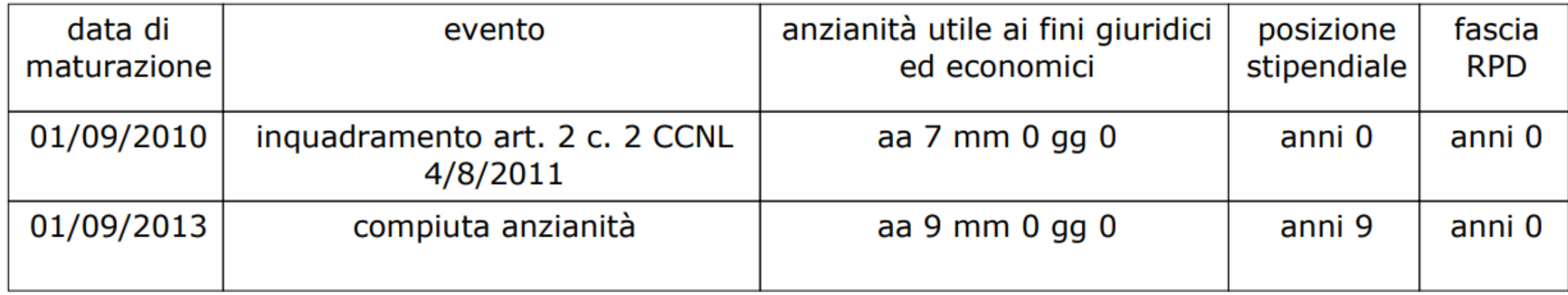

#### **Docente con ruolo 01/09/2007 – conferma in ruolo 01/09/2008**

Decreto emesso nell'anno 2013 quando era **«bloccato» l'anno 2012** ma **non ancora «bloccato» l'anno 2013**.

La docente dovrebbe essere inquadrata a **posizione 9 dal 01/09/2012**.

La **Progressione** deve essere ripresa da 01/09/2010 e non da 01/09/2013 per consentire la valutazione dell'anno 2012.

ANTICIPO DMA e ULTIMO MIGLIO PENSIONISTICO - Nozioni preliminari - Quale prima operazione occorre caricare eventuali **DMA** non ancora confluite in **P**osizione **A**ssicurativa.

Tale operazione è propedeutica all'Anticipo DMA.

Prima di procedere alla verifica ed eventuale variazione di una posizione possiamo alimentare la posizione con le DMA «arrivate» dal MEF ma non ancora confluite in Posizione Assicurativa.

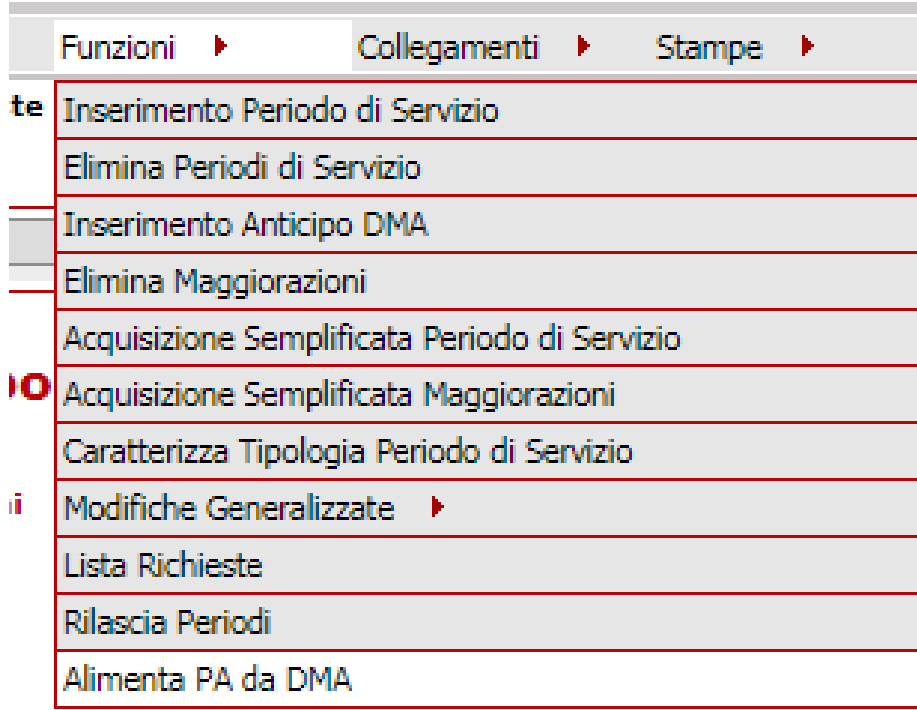

Andiamo quindi al menu **«Funzioni»** e alla voce **«Alimenta PA da DMA»**

Se la posizione si presenta come visibile nella seguente immagine non vi sono DMA in attesa di essere caricate nella PA. Cliccheremo quindi il pulsante Indietro.

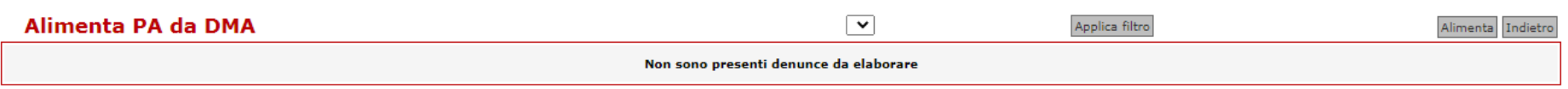

Nella successiva immagine vediamo invece un caso nel quale sono presenti DMA in attesa di Alimentare la posizione. Selezioneremo le DMA dal riquadro di selezione a destra della riga di riferimento e cliccheremo sul pulsante «Alimenta».

Facciamo attenzione: se vi fossero DMA con causali diverse tra loro vanno utilizzate separatamente.

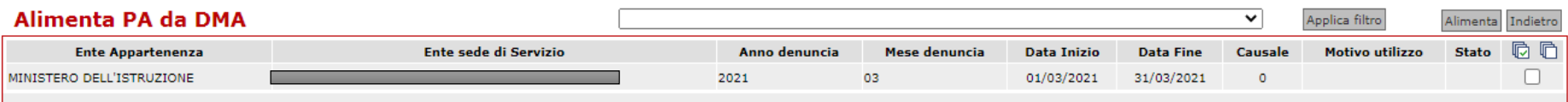

Anticipo DMA e Ultimo miglio ai fini pensionistici

Introduciamo due valori che ci saranno utili:

- •"Retribuzione fissa e continuativa": Stipendio (**con** IIS ed eventuale Diff. IIS), Pos. Econ. ATA, Assegno ad personam, IVC;
- •"Retribuzione base per il 18%":

Stipendio (**senza** IIS ed eventuale Diff. IIS), Pos. Econ. ATA, Assegno ad personam, IVC;

Anticipo DMA e Ultimo miglio ai fini pensionistici

Non contribuiscono alla base di calcolo le seguenti voci:

- **Retribuzione professionale docenti;**
- **Compenso individuale accessorio ATA;**
- **Indennità di direzione DSGA**.

# ANTICIPO DMA

## Anticipo DMA

L'anticipo DMA permette di inserire i periodi e le retribuzioni utili al calcolo e corresponsione della pensione provvisoria in tempi congrui. Il successivo caricamento delle DMA che arriveranno con i flussi telematici dal MEF e di eventuali ulteriori compensi accessori percepiti nell'ultimo anno di servizio potranno dare luogo a riliquidazioni del trattamento pensionistico.

La funzione permette di caricare massimo 8 mensilità.

## Anticipo DMA

Proveremo ora a fare dei calcoli di esempio per definire il valore orientativo della DMA da prendere quale riferimento per la copia degli Anticipi DMA.

Logicamente il valore potrebbe non essere preciso per via di arrotondamenti e ci si riferisce in questa sede a un caso standard, senza evidenti problematiche di conguagli e variazioni stipendiali.

## Anticipo DMA

Per precisione si evidenzia come le DMA oggetto di esame, quindi dal 2014, rappresentino gli importi secondo il principio di CASSA ossia l'importo versato dal MEF in una determinata mensilità.

È essenzialmente una somma di tutti i valori retributivi che ritroviamo nello Stato matricolare e nel Cedolino.

## Quale DMA copiare?

Per stabilire quale sia la DMA (quindi la mensilità) da copiare dobbiamo verificare che l'importo non abbia valori maggiorati (ad esempio dalla 13esima, da rimborsi fiscali, da arretrati e da ore eccedenti) o evidentemente inferiore (frutto ad esempio di trattenute in seguito a conguagli). Seguite a tal fine le indicazioni contenute alla prima parte del presente manuale
Occorre inoltre verificare che l'importo della DMA che si intende copiare sia conforme alla progressione di carriera in Sidi.

Ad esempio una Docente di II grado con posizione 28 da 01/01/16 e importo da 01/07/19 (compresa Rpd) € 36.108,01:12 = 3.009,00 valore della DMA. Se l'importo non coerente con la progressione di carriera: verificare se vi sono DMA precedenti con importo corretto.

Fare attenzione alle posizioni con ore eccedenti rispetto all'orario di cattedra, previste fino al 30 giugno: copiare la DMA comprensiva del valore economico delle ore eccedenti fino al mese di giugno; per le mensilità di luglio e agosto occorre ricercare a ritroso una DMA senza tale importo, ad esempio relativa al mese di luglio dell'anno precedente, e copiare quella.

Qualora nell'ultimo anno il dipendente abbia usufruito di periodi di aspettativa senza assegni/anno sabbatico/congedo per assistenza a familiare, si consiglia di inserire l'anticipo DMA di agosto senza tredicesima, al fine di evitare la determinazione di un trattamento pensionistico eccedente con rischio di futuro addebito.

Anticipo DMA – Personale ATA

# Ipotizziamo un caso di una retribuzione al 01/02/2023 di un Collaboratore scolastico transitato dagli Enti Locali al 01/01/2000 con Pos. 21

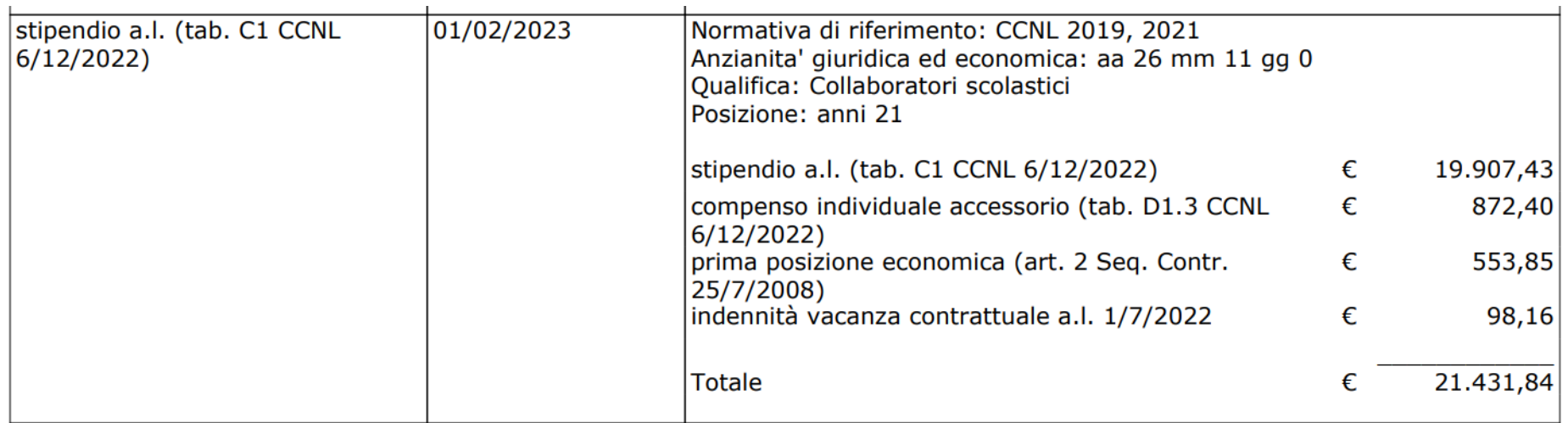

# Anticipo DMA – Personale ATA

Pur non comparendo nello Stato matricolare, l'interessato ha una maggiorazione della IIS di € 37,08 poiché transitato dagli EELL al 01/01/2000. Lo si nota anche dal cedolino dove compare l'importo di € 3,09 quale «Differenza IIS».

Si ricorda che tale importo deve essere indicato manualmente con apposita nota nel Decreto di progressione carriera.

 $3,09$ 

# Anticipo DMA

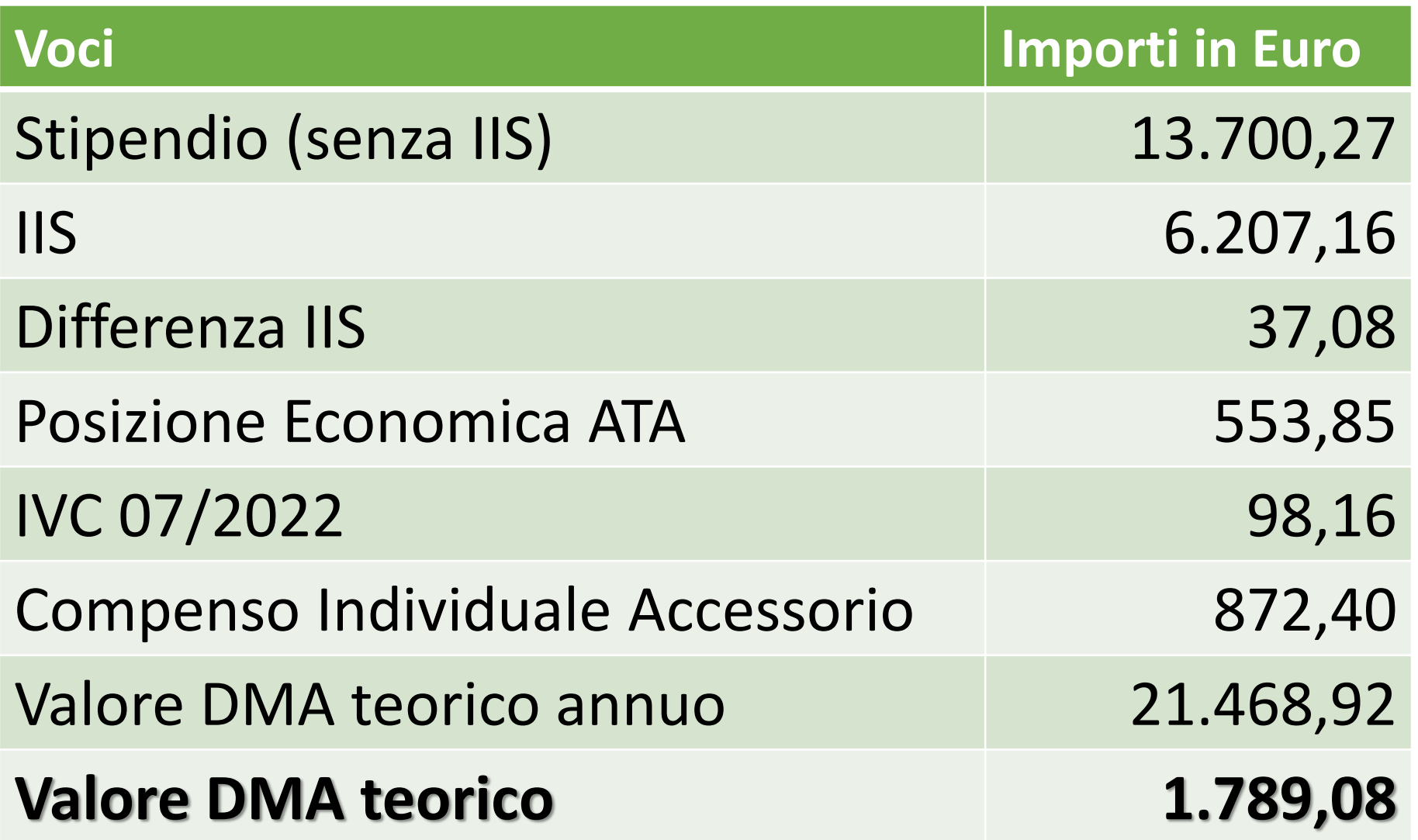

A questo punto verificheremo la presenza nel Portale Nuova Passweb di un importa DMA simile (se non esatto) a quello trovato.

Si rammenta che tutte le pensioni sono corrisposte inizialmente come **provvisorie** e la successiva alimentazione delle DMA reali sovrascriverà quelle inserite quali anticipi DMA.

## "Retribuzione fissa e continuativa" e "Retribuzione base per il 18%".

Prima di calcolare la DMA teorica del nostro esempio occorre introdurre in calcolo di due valori che utilizzeremo anche per l'ultimo miglio pensionistico ovvero la "Retribuzione fissa e continuativa" e la "Retribuzione base per il 18%". Per il calcolo della prestazione "Determinazione pensione", cioè l'importo dell'assegno pensionistico, si valorizza il dato dell'**Ultimo miglio** ossia la retribuzione al momento della cessazione mentre nell'Anticipo DMA si utilizzerà la Retribuzione fissa e continuativa per il calcolo del Rateo di 13^

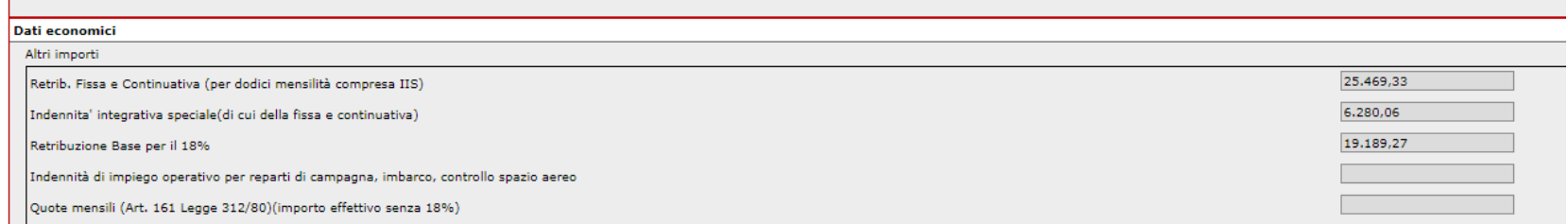

### "Retribuzione fissa e continuativa" e "Retribuzione base per il 18%".

Riprendiamo l'esempio del Collaboratore scolastico transitato dagli Enti locali in data 01/01/2000, Pos. 21, con Differenza IIS € 37,08, Pos. Economica ATA € 553,85.

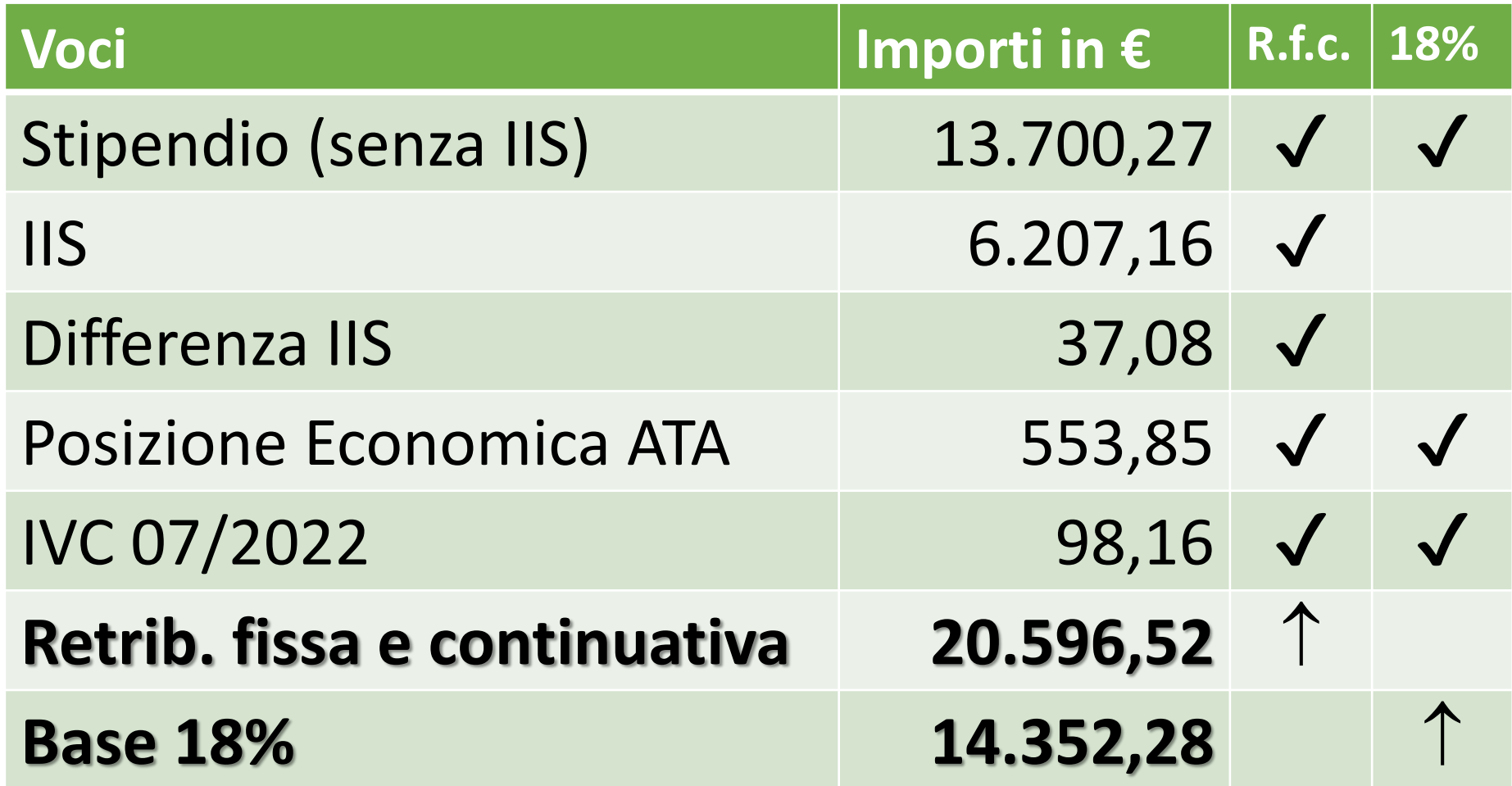

## Anticipo DMA: il rateo di 13^

Tornando all'anticipo della DMA per l'ultimo mese di servizio, al valore della DMA identificato per la copia aggiungeremo il valore del rateo di 13^ che ci calcoleremo a partire dallo Stato matricolare. Il caso base nel mondo scolastico è la retribuzione del mese di agosto per il quale il rateo è pari agli $\frac{8}{17}$ 12 di 13^.

## Anticipo DMA: il rateo di 13^

Prendiamo quindi il valore della Retribuzione fissa e continuativa calcolato precedentemente, dividiamolo per 12 per ottenere la singola mensilità e rapportiamolo agli  $\frac{8}{15}$ 12 . Aggiungiamo quindi il valore delle DMA che ipotizziamo essere 1.789,08.

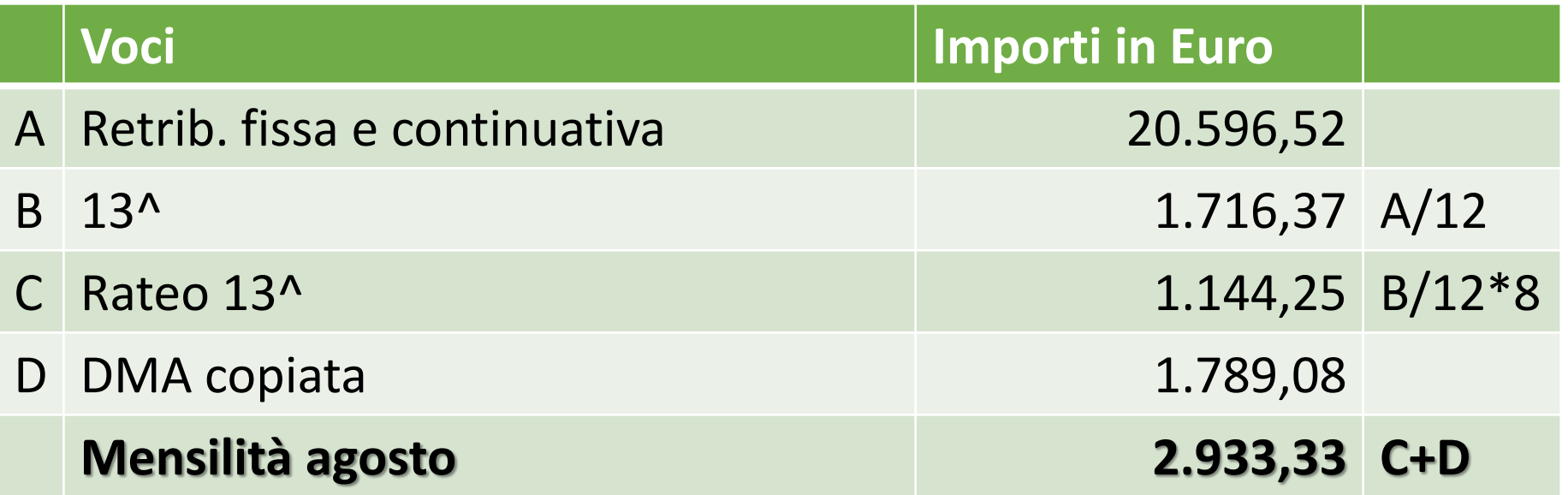

Ultimo miglio ai fini pensionistici DOCENTE con beneficio art. 2 L. 336/70 (Orfano di guerra)

Vediamo un caso al 01/07/2022 di un Docente di Primo grado con Pos. 35.

Dovremo calcolare il beneficio art. 2 L. 336/70 (Orfano di guerra).

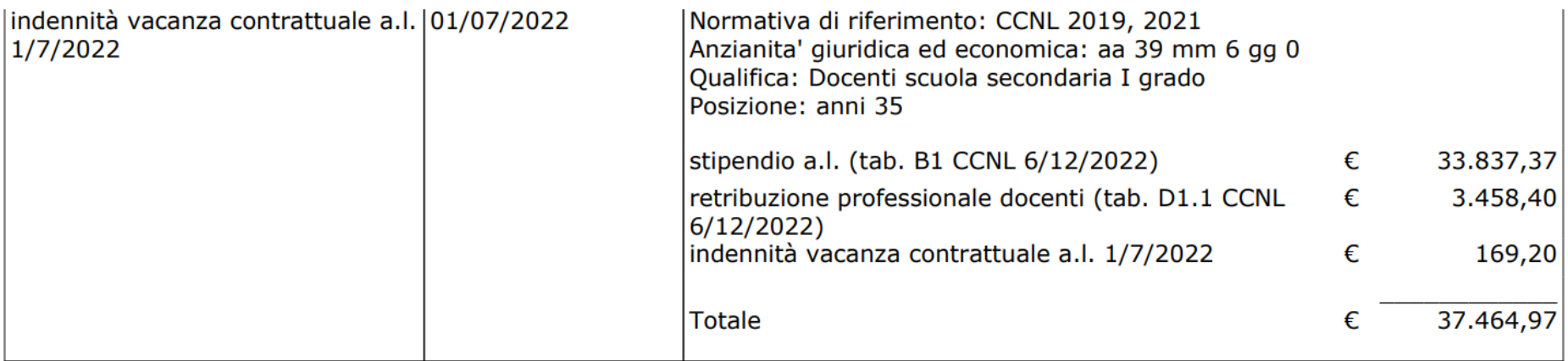

## Ultimo miglio ai fini pensionistici DOCENTE con beneficio art. 2 L. 336/70 (Orfano di guerra)

Per calcolare il beneficio art. 2 L. 336/70 corrispondente a 3 aumenti biennali si procede: **(Stipendio-IIS+IVC)x7,50%**

Vedremo come per l'inserimento si valorizzerà il settore riguardante i **«Benefici alla cessazione»**.

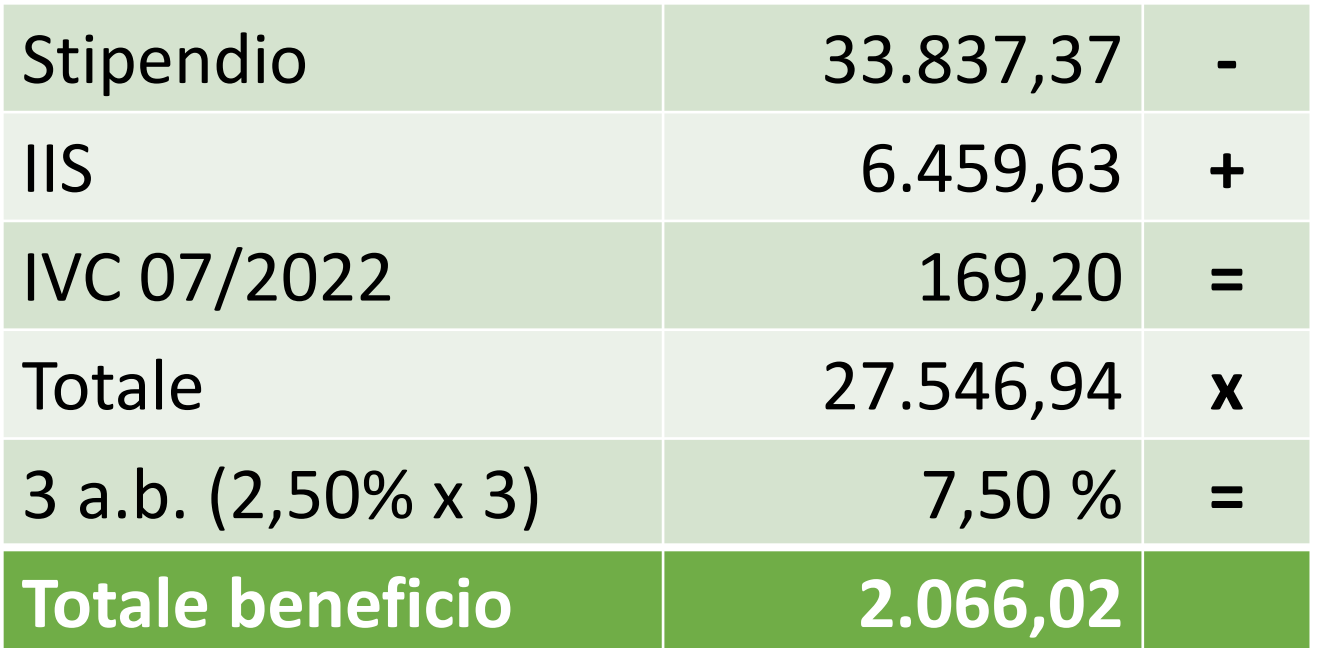

# Ultimo miglio pensionistico

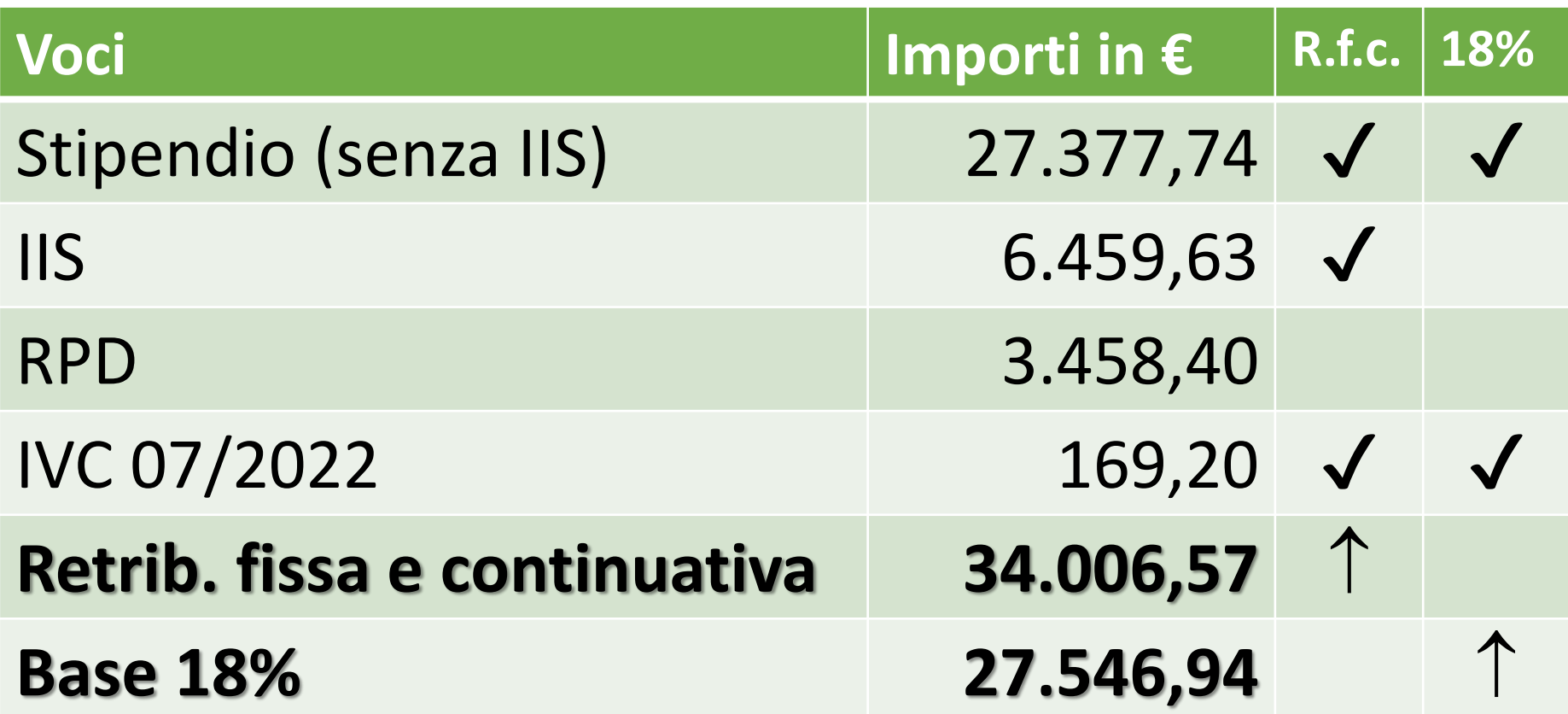

Part-time: differenze Ultimo miglio e anticipo DMA

Qualora il personale concluda la sua attività lavorativa in part-time logicamente le DMA saranno riproporzionate come anche il rateo di 13^ per l'ultima mensilità.

I dati di Ultimo miglio pensionistico non sono invece influenzati da tale aspetto e vanno sempre rapportati al tempo pieno su base annua per 12 mensilità.

Per utilizzare adeguatamente la funzione occorrerà inserire le mensilità singolarmente non variando le retribuzioni copiate dall'ultima DMA. Nell'ultima mensilità precedente alla cessazione, salvo nei casi di persone che cessano in con lavoro a tempo parziale, aggiungeremo al valore riportato quale Imponibile pensionistico e Fondo credito il valore del rateo di 13^ rapportato alle mensilità lavorate nell'anno di cessazione.

Facciamo particolare attenzione alla corretta valorizzazione dei campi «Tipo impiego», «Tipo servizio», «Qualifica» e «Contratto». Questi dati permetteranno la corretta valutazione della posizione. Per eventuali modifiche si rimanda ai precedenti capitoli riguardanti i dati caratteristici dei periodi e la modifica.

Entriamo nella posizione presa in carico e andiamo sulla «Lista Rapporti di Lavoro > Lista per anno e retribuzione» del menu «Interrogazioni».

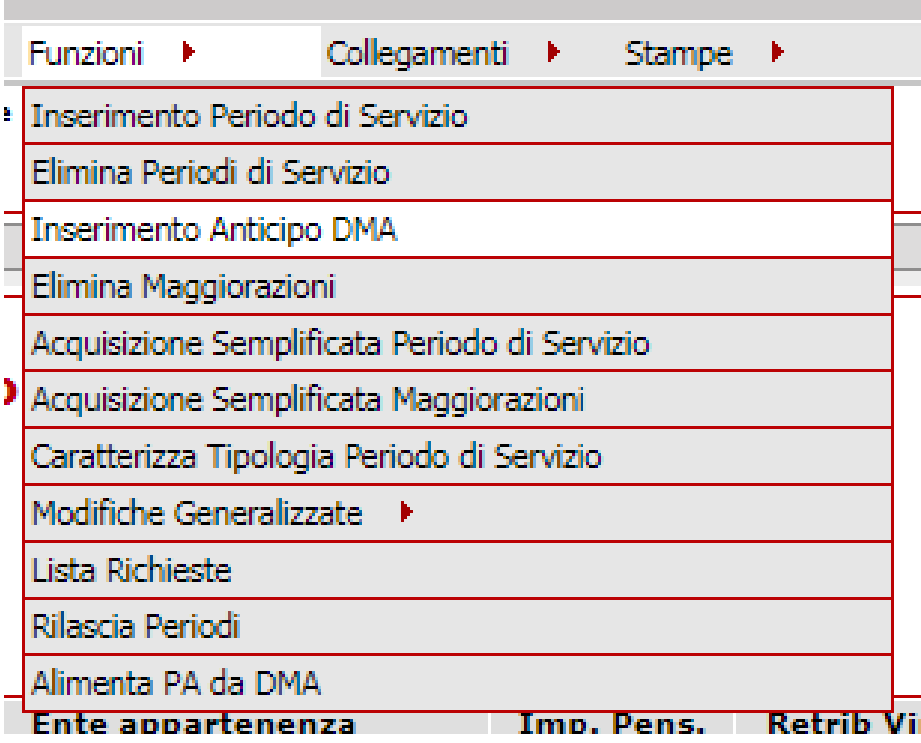

Andremo quindi al menu «Funzioni» e alla voce «Inserimento Anticipo DMA».

Ci troveremo di fronte ad una schermata priva dei dati caratteristici del periodo. Andremo quindi a copiare i dati dall'ultima DMA «adeguata» con lo strumento «Lista Rapporti di Lavoro per Copia» presente al menu «Funzioni»

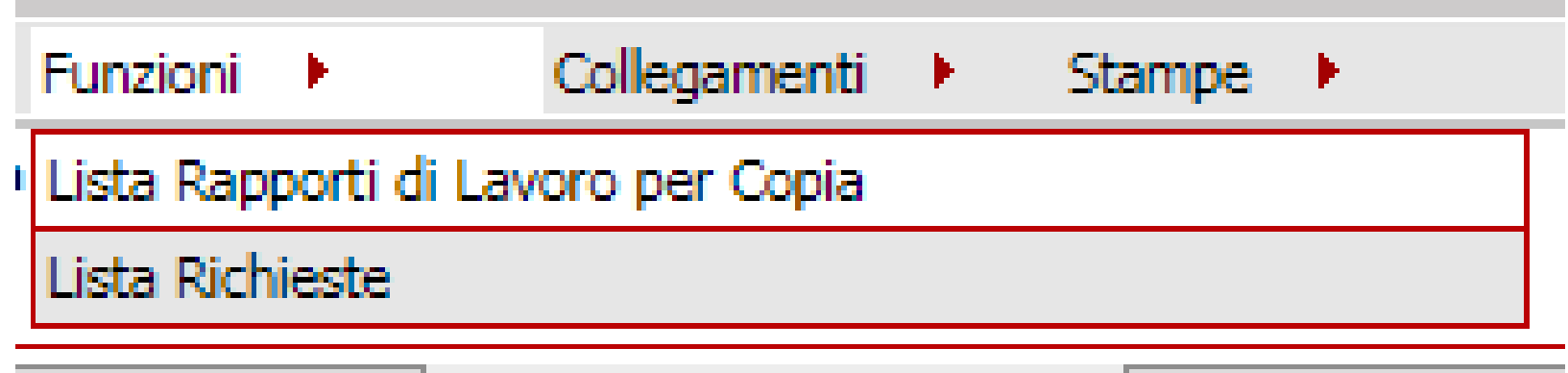

# Dovremo scorrere l'elenco per trovare la DMA utilizzabile in base a quanto detto pocanzi e cliccare sulla freccia blu a destra per selezionare e caricare i dati.

#### Copia da rapporto di lavoro

#### Periodi da Rapporto di Lavoro

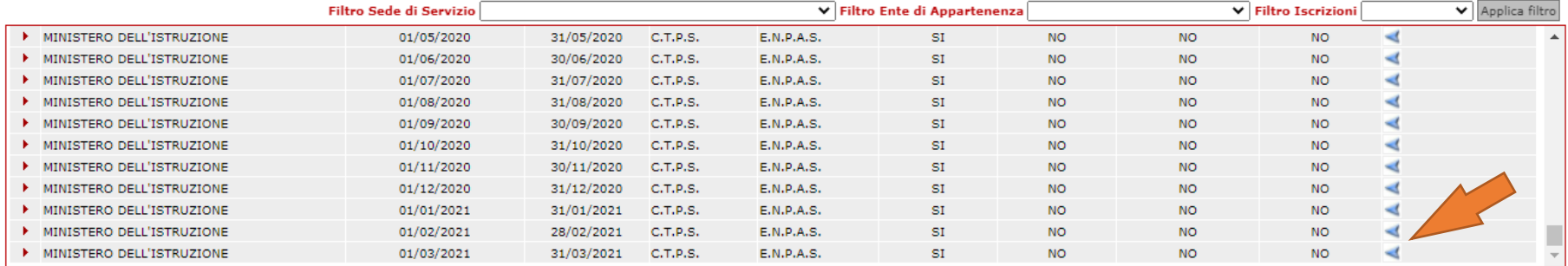

Torneremo alla precedente scheda che sarà ora compilata con i dati dell'ultima DMA. Dovremo ora procedere alla modifica della data di inizio e fine periodo e la data di validità informazioni (il giorno di elaborazione). Cliccheremo sul pulsante «Salva».

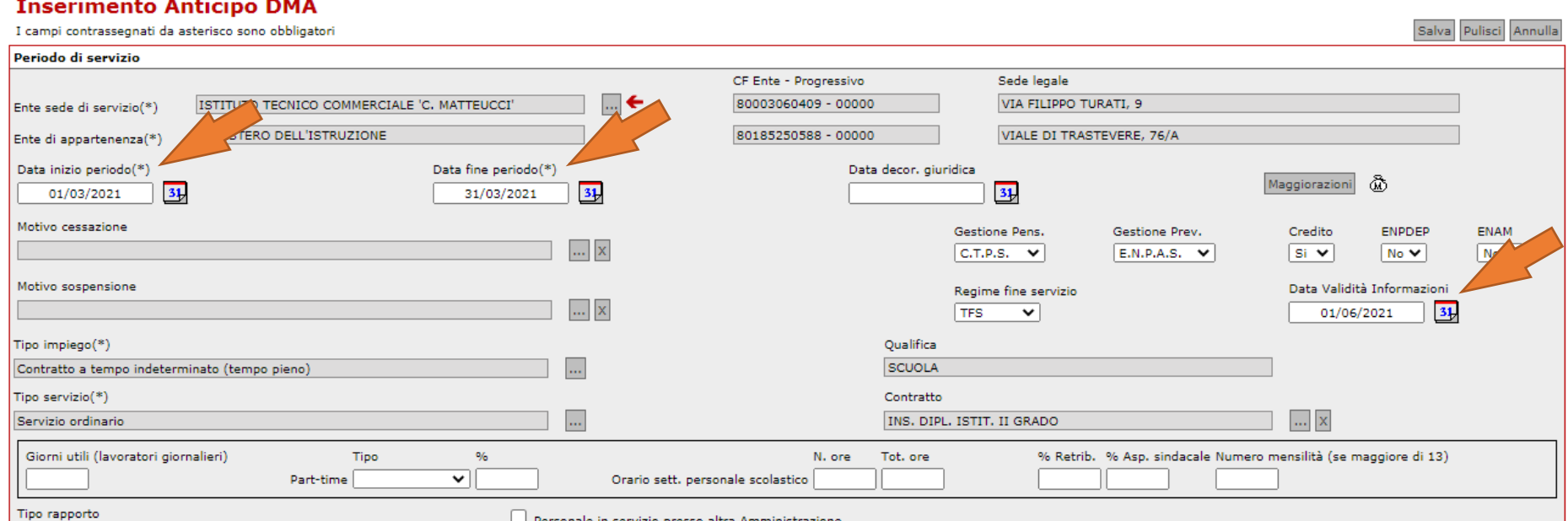

Avremo inserito una mensilità. Continuiamo ad inserire tutte le mensilità fino a quella precedente all'ultimo mese di servizio utilizzando nuovamente le funzioni: Inserimento Anticipo DMA; Copia della DMA utilizzata per il mese precedente a quello di interesse; Variazione di data di inizio e fine; Salvataggio.

Per l'ultima mensilità procederemo alla copia dei dati dall'ultimo mese inserito ma dovremo variare alcuni dati caratteristici ossia:

Motivo cessazione; Imponibile pensionistico; Imponibile credito.

Per il personale che nell'ultimo anno fruisce di periodi di aspettativa senza assegni/anno sabbatico/congedo per assistenza si valorizzerà solo il Motivo cessazione non modificando i dati economici, non inserendo quindi la 13^.

I Motivi di cessazioni possibili per i pensionandi al primo settembre sono solo due:

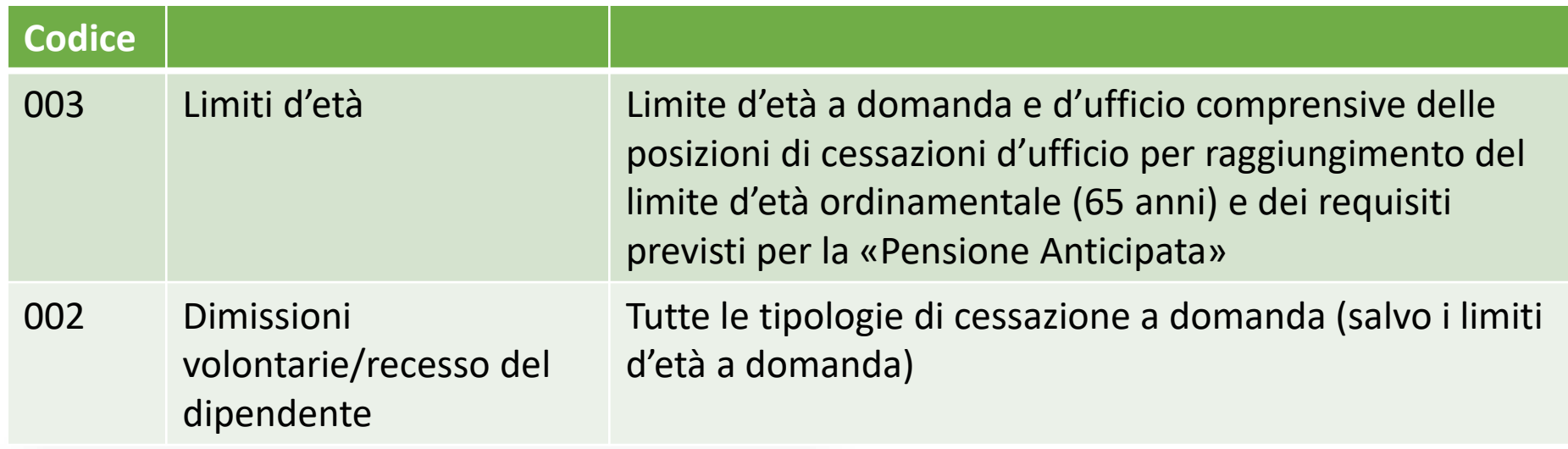

#### **Lista Motivo Cessazione**

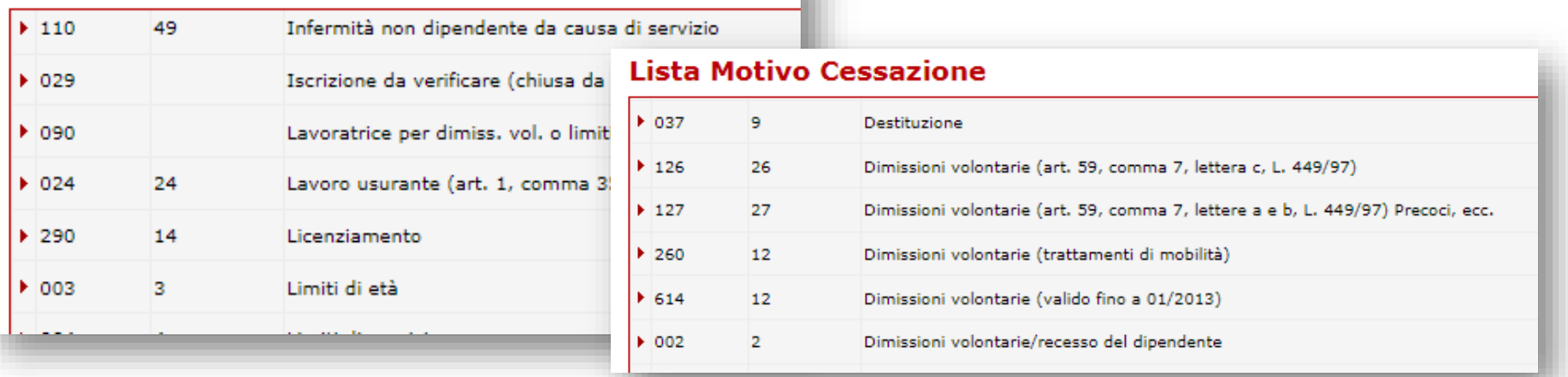

Per la valorizzazione dell'Imponibile pensionistico e del fondo credito dovremo sommare al valore riportato nell'ultima mensilità il rateo di 13^ secondo i criteri già esposti.

## Avremo quindi una schermata simile che dovremo quindi salvare. Le frecce indicano i dati ai quali prestare attenzione.

**Inserimento Anticino DMA** 

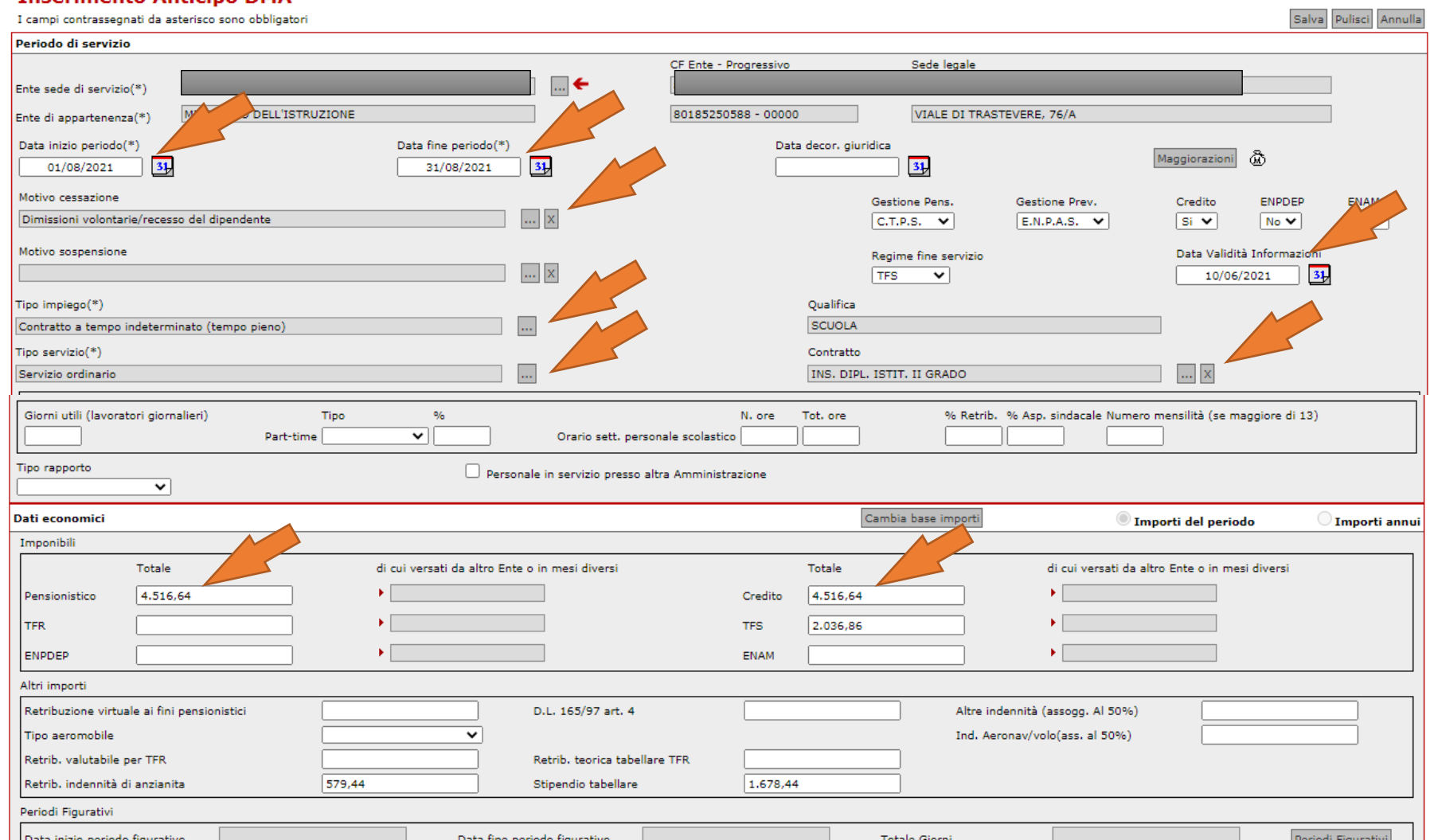

Le mensilità inserite con l'Anticipo DMA saranno evidenti nella lista dei periodi con l'indicazione «SI» nella colonna «Anticipo DMA». Tali dati saranno successivamente sovrascritti dalle DMA che saranno caricate con i flussi MEF.

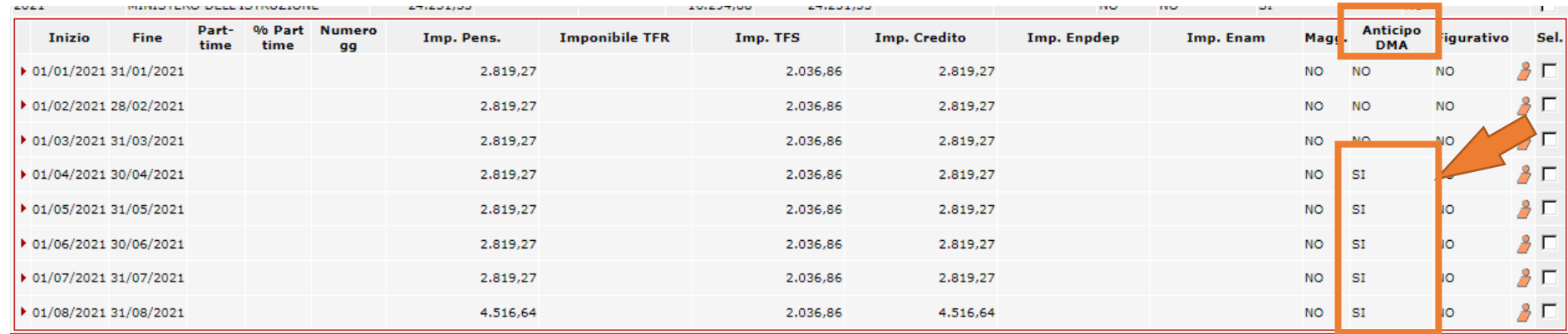

# DATI ULTIMO MIGLIO PENSIONE

Come inserire l'ultimo miglio per un dipendente in aspettativa senza assegni fino al 31 agosto?

Al fine di poter acquisire i dati di ultimo miglio, occorre inserire un giorno di servizio fittizio, il 31 agosto, perciò nell'anticipo DMA di agosto inseriremo come «Data inizio» il 31 agosto, come «Data fine» il 31 agosto, come «Retribuzione» il valore «0»

I dati di Ultimo miglio relativi alla Determina Pensione sono la retribuzione alla cessazione, utili al calcolo della «Quota A» del trattamento pensionistico ossia per la parte di calcolo secondo il sistema «retributivo».

Per il personale a tempo parziale al momento della cessazione si inseriranno gli importi relativi al tempo pieno.

I dati di Ultimo miglio possono essere relativi anche a altre pratiche quali le Determine di riscatto o ricongiunzione emesse dall'INPS.

# Andiamo alla voce «Lista Dati Integrativi» del menu «Interrogazioni».

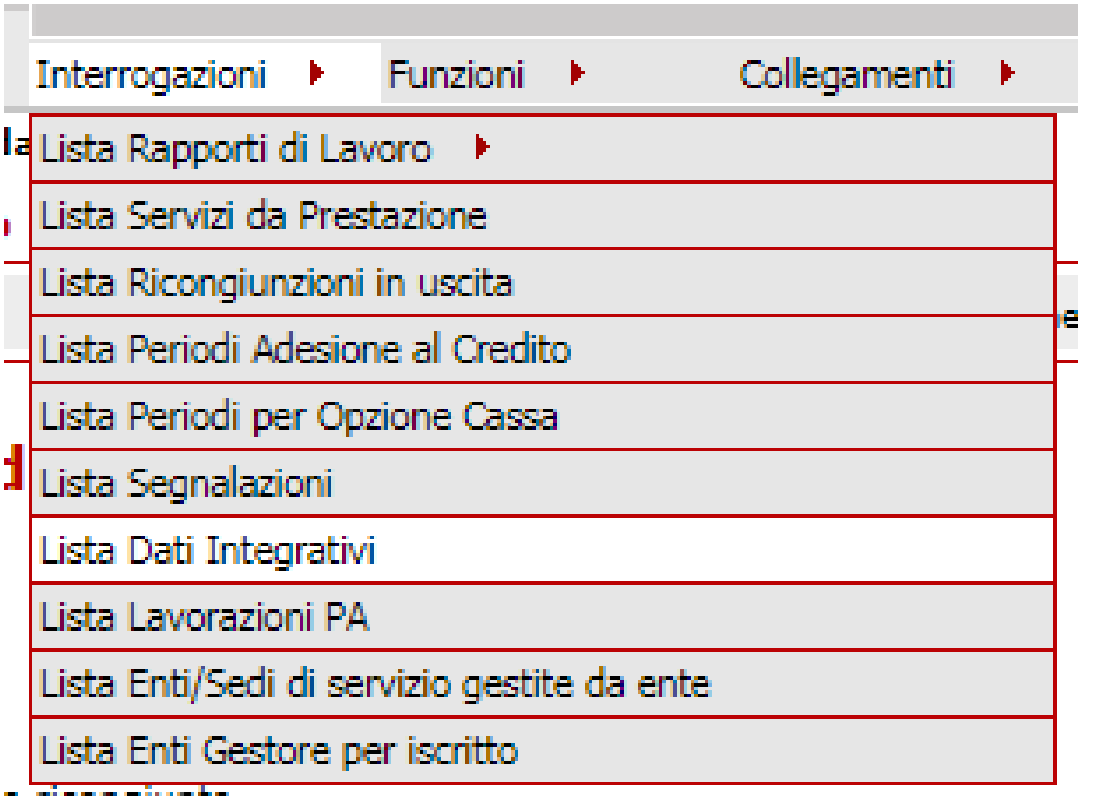

# La «Lista Dati Integrativi» potrà riportare dei dati relativi a Determine INPS o l'indicazione «Nessun record trovato».

Nessun record trovato.

Lista Dati Integrativi

Utilizzeremo quindi la voce «Inserisci Dati Comuni» dal menu «Funzioni» per aprire la maschera di inserimento.

**Tipo prestazion** 

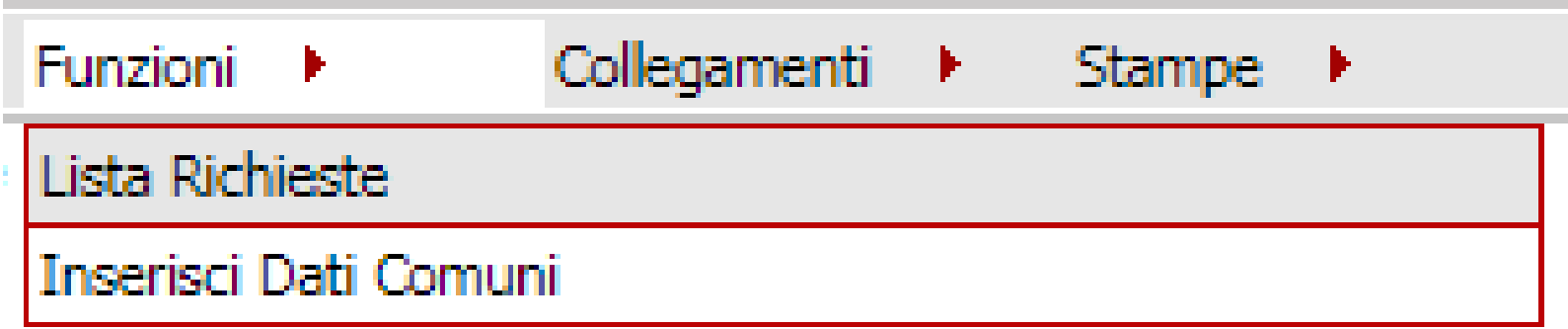

▼ Applica filtr

Nel campo «Tipo prestazione» inseriremo «Determinazione pensione». Vediamo che la funzione permette di caricare i dati anche per prestazioni diverse dalla pensione.

#### **Inserimento Dati Ultimo Miglio**

I campi contrassegnati da asterisco sono obbligator

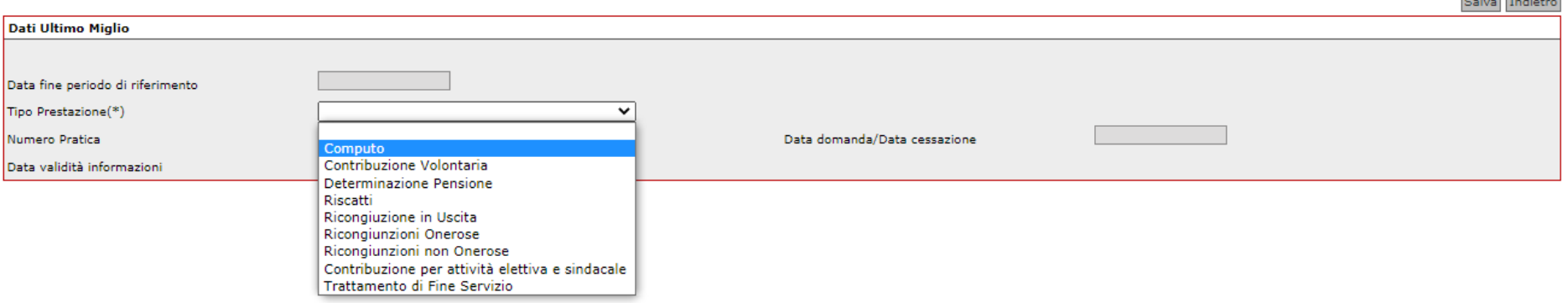

 $\sim$  1.0  $\sim$  1.0  $\sim$ 

# Valorizziamo il campo «Data validità informazioni» con la data nella quale si opera e il campo «Data riferimento» con l'ultimo giorno di servizio. Clicchiamo quindi su Salva.

#### **Inserimento Dati Ultimo Miglio**

I campi contrassegnati da asterisco sono obbligatori

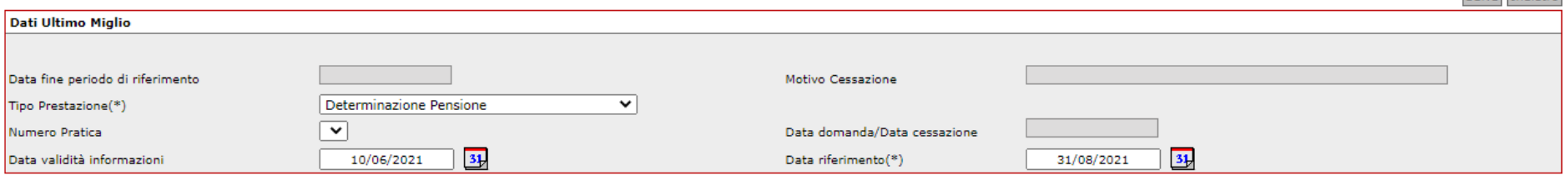

Calua Indiatro

La «Lista Dati Integrativi» ha ora la voce «Determinazione Pensione» che andremo ad aprire con la freccia rossa presente alla sinistra per valorizzare i dati utili al trattamento pensionistico. In tal modo entreremo nella scheda «Dettaglio Dati Integrativi».

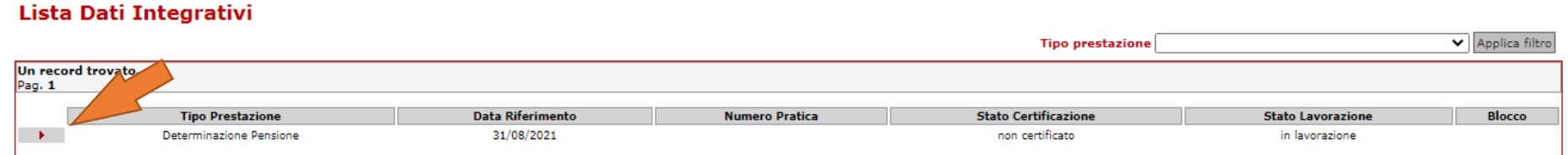

Se la posizione termina con lavoro a tempo parziale verticale o ciclico entreremo nella scheda «Dati pensionistici».

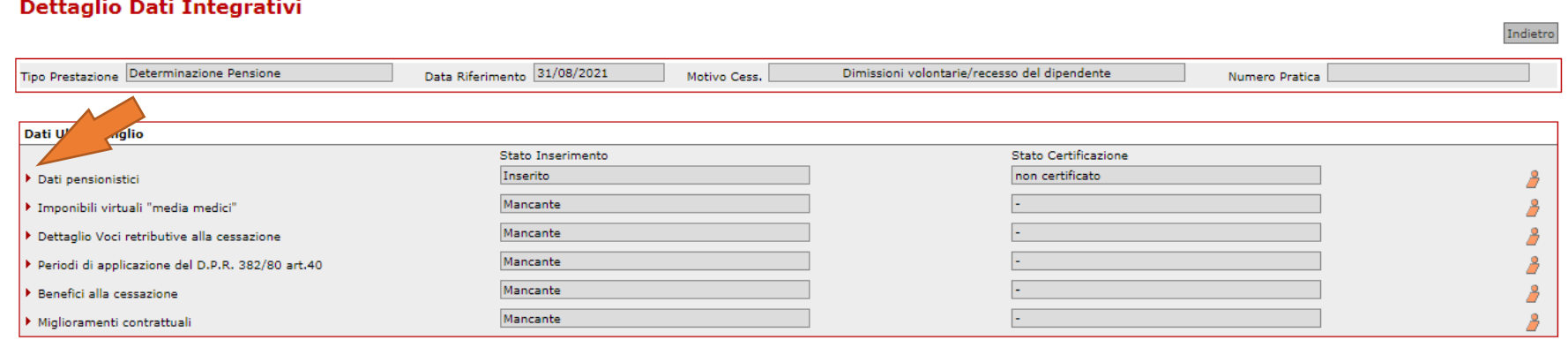
Andremo quindi a modificare il campo «Percentuale media part-time verticale» e salveremo la scheda. Torniamo quindi indietro al Dettaglio dati pensionistici.

#### **Dettaglio Dati Pensionistici**

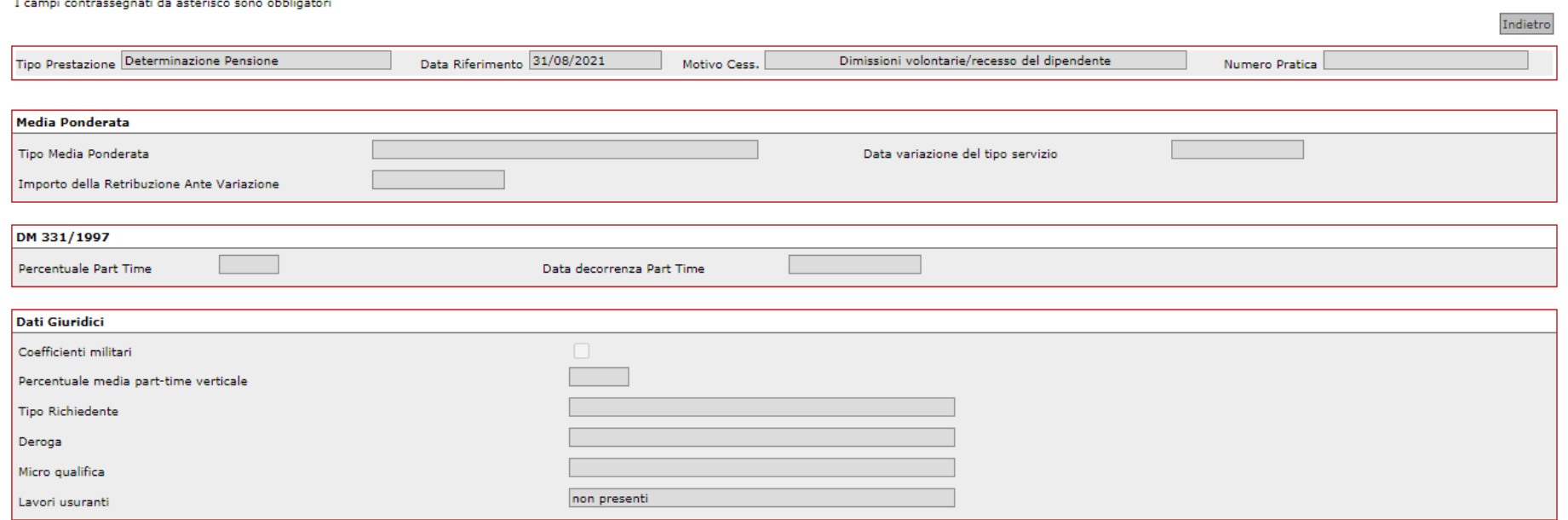

Nella scheda «Dettaglio Dati Integrativi» andremo a valorizzare l'eventuale beneficio spettante in base alla Legge 336/70, art. 2 cliccando sulla freccia rossa in corrispondenza del campo «Benefici alla cessazione».

Si rammenta che tale beneficio comporta la maggiorazione pari a 3 aumenti biennali convenzionali uguali al 7,5% (3 x 2,5%) dello Stipendio (senza IIS), IVC, Ass. ad personam e RIA.

## Dettaglio Dati Integrativi

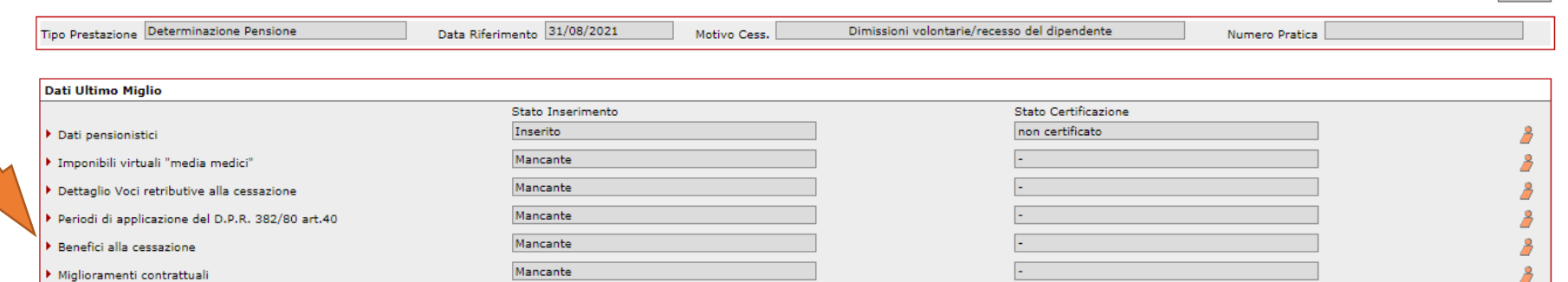

Indietro

# Nella scheda «Dettaglio Benefici Cessazione» avremo la posizione con «Nessun record trovato».

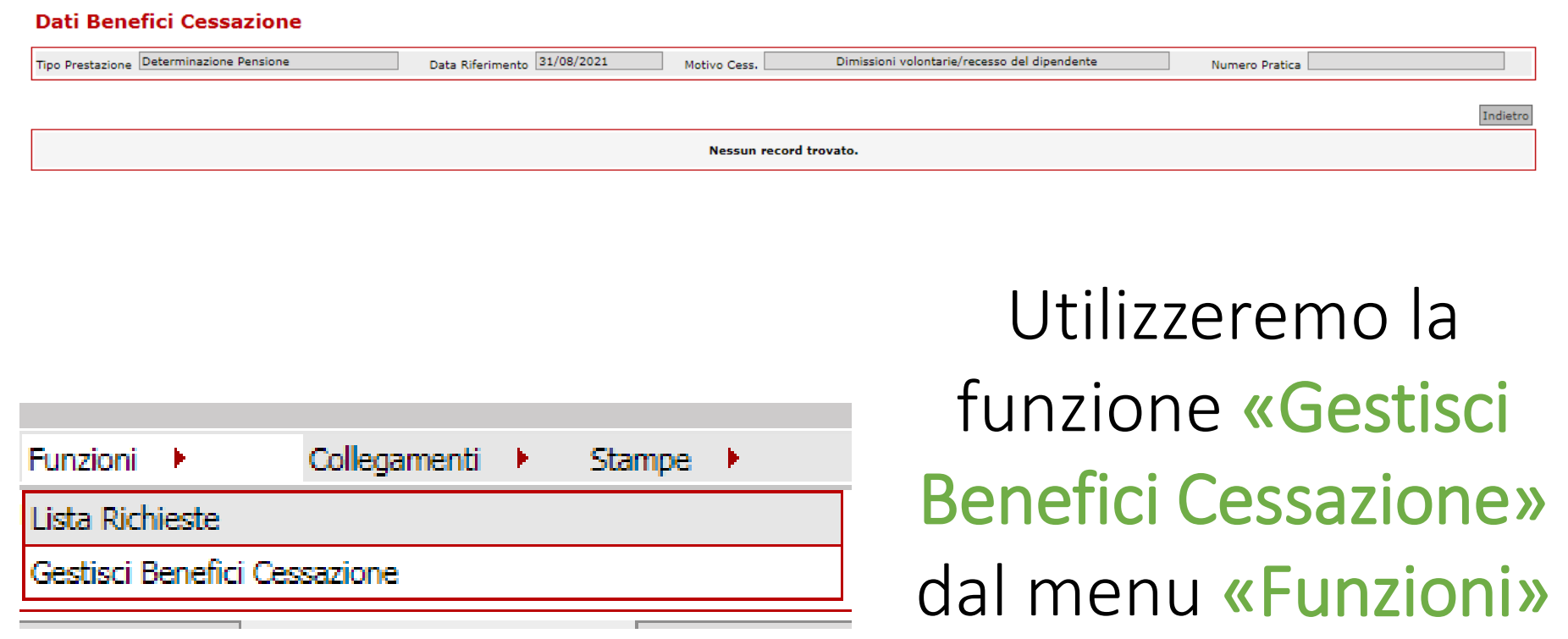

per implementare i

dati.

Nella scheda «Gestisci Benefici alla Cessazione» inseriremo nel campo «Tipo Beneficio» il valore «Combattenti e relativi superstiti con eventuali invalidità indotte . L. 336/70, art. 2» e nel campo «Importo» il valore calcolato in precedenza.

#### Gestisci Benefici alla Cessazione Tipo Prestazione Determinazione Pensione Data Riferimento 31/08/2021 Dimissioni volontarie/recesso del dipendente Numero Pratica Motivo Cess. Salva Pulisci Indietr I campi contrassegnati da asterisco sono obbligatori Data Validità  $31$ Informazioni Nuovo Beneficio alla Cessazione  $\mathbf{\check{v}}$ Tipo Beneficio (\*) Combattenti e relativi superstiti con eventuali invalidità indotte - L. 336/70, art.2 Importo (\*\*\*) Giorni Diritto Giorni Misura 123.00 (\*\*\*) Importo annuo per dodici mensilita Modifica riga Inserisci riga

Utilizzeremo quindi il pulsante «Inserisci riga» per caricare il beneficio e successivamente salviamo e torniamo indietro.

## Infine dalla scheda «Dettaglio Dati Integrativi» clicchiamo su «Dettaglio Voci retributive alla

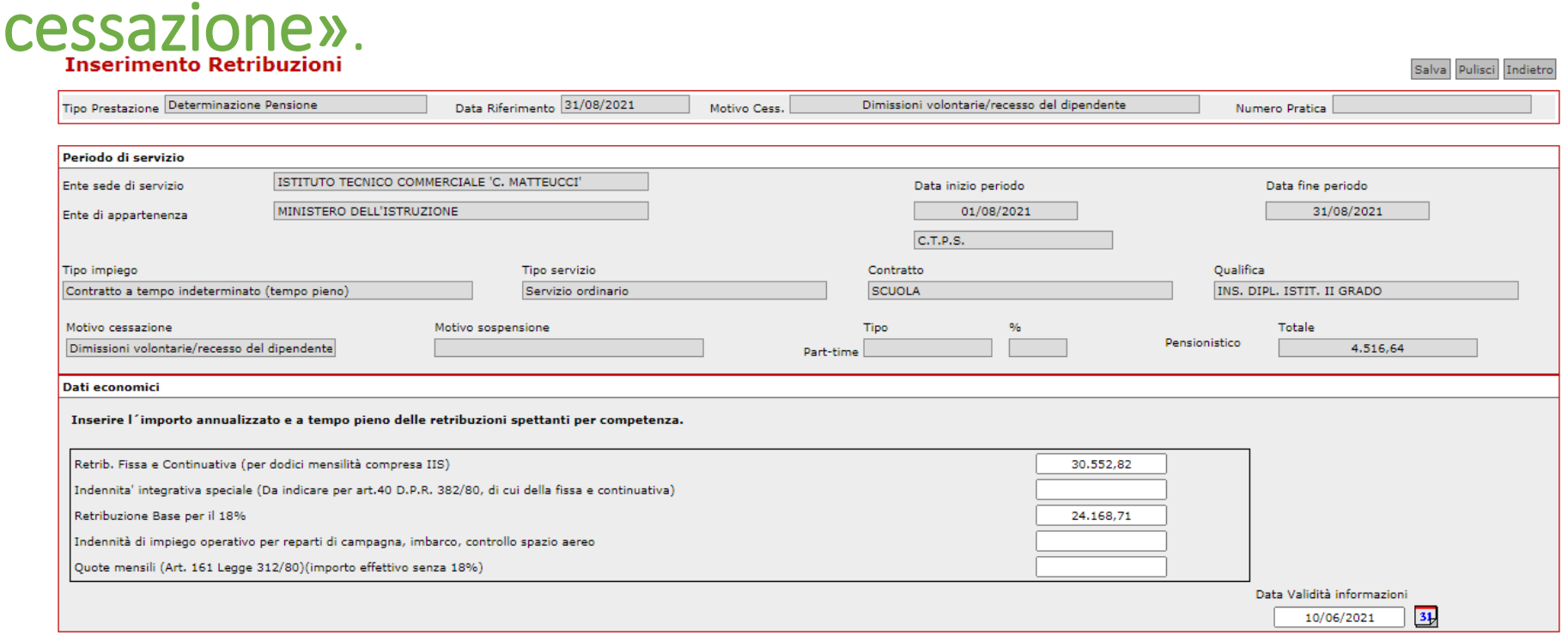

Valorizzeremo le voci «Retrib. Fissa e Continuativa…» e «Retribuzione Base per il 18%» secondo quanto spiegato nel capitolo sui dati economici. Inseriamo la «Data validità informazioni» e salviamo.

# Nel «Dettaglio Dati Integrativi» vediamo la variazione dello Stato Inserimento delle voci compilate che da Mancante è divenuto Inserito.

Dettaglio Dati Integrativi Indietro Tipo Prestazione Determinazione Pensione Data Riferimento 31/08/2021 Dimissioni volontarie/recesso del dipendente Motivo Cess. Numero Pratica **Dati Ultimo Miglio** Stato Inserimento **Stato Certificazione** Inserito non certificato 8 Dati pensionistici Mancante Imponibili virtuali "media medici" non certificato Inserito Β Dettaglio Voci retributive alla cessazione Mancante Periodi di applicazione del D.P.R. 382/80 art.40 Mancante 8 Benefici alla cessazione Mancante Miglioramenti contrattuali

## Procediamo quindi alla Fine Lavorazione che permetterà di passare alla certificazione dei dati.

### **Fine Lavorazione**

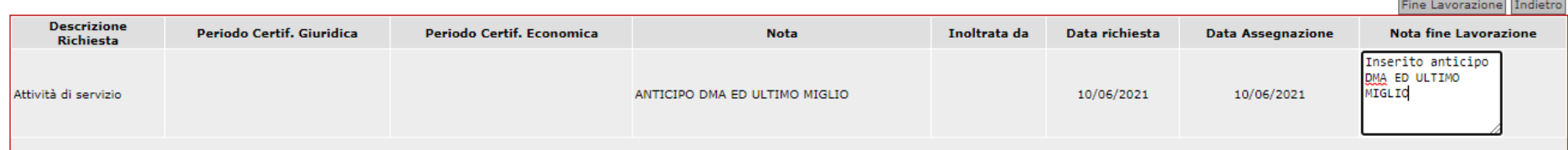

\_\_\_\_\_\_\_\_